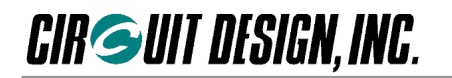

Embedded low power radio modem

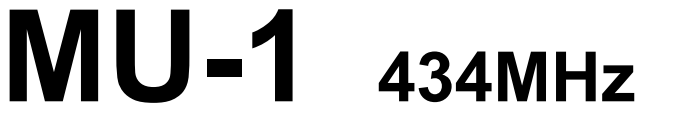

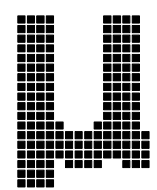

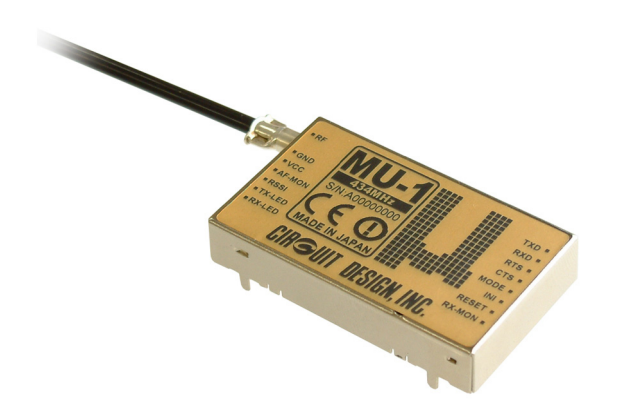

**Operation Guide** 

**Version 1.0 (Jun. 2004)** 

**CIRCUIT DESIGN, INC.,** 

7557-1 Hotaka, Hotaka-machi, Minamiazumi, Nagano 399-8303, JAPAN Tel: +81+(0)263-82-1024 Fax: +81+(0)263-82-1016

> E-mail: info@circuitdesign.jp Web site: http://www.circuitdesign.jp

**CIR GUIT DESIGN, INC.** 

## **Contents**

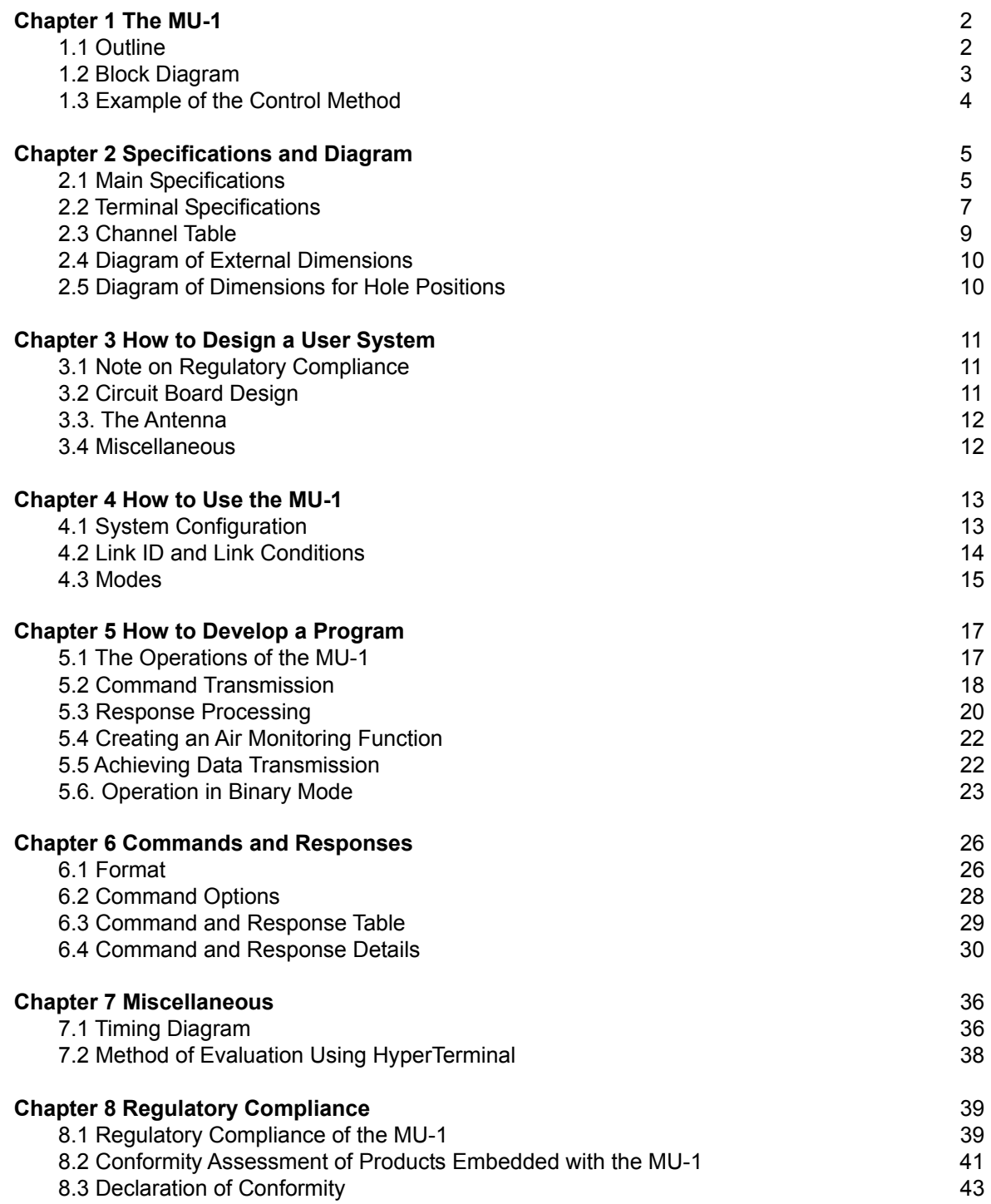

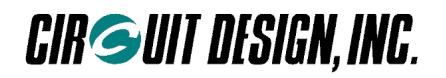

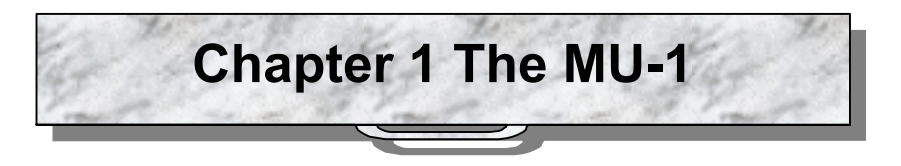

### **1.1 Outline**

The low power radio modem MU-1 for embedding in equipment is a radio modem for transmission of serial data. Using a simple system of commands, the user can concentrate on designing the transmitting and receiving protocols for the data using the commands, without needing to be aware of the control system of the radio component.

By using a UART<sup>\*1</sup> interface with a single-chip CPU, or a RS232 format interface for computers as the interface for transmitting and receiving data and for issuing commands, it is possible for the user to develop systems quickly. In addition, it is designed to minimize design difficulties involving the high frequency components in the user system.

The MU-1 meets the requirements of the European R&TTE Directive, and since it carries the CE mark, the user can embed it in their equipment with peace of mind.

\*1 UART (Universal Asynchronous Receiver Transmitter)

#### ) **Important**

**Equipment connected with a cable in existing systems cannot simply be replaced with the MU-1. The hardware and software must be designed specifically for the MU-1.**

#### **1.1.1 Features**

- $\triangleright$  Serial data can be transmitted with a simple system of commands
- $\triangleright$  Offers a wide communication range with stable operation
- $\triangleright$  The transceiver function is incorporated within a compact unit
- $\triangleright$  Ideal for battery operated applications thanks to operation at low voltage and low consumption current
- $\triangleright$  Uses the UART interface commonly available with on-board CPUs
- $\triangleright$  The high frequency circuit is designed specifically as an embedded radio unit, to operate stably on the user system circuit board.
- $\triangleright$  Flexible link related IDs (User ID, Group ID, and Equipment ID) required for building 1:1, 1:N, and N:N systems are provided
- $\triangleright$  Meets the requirements of the European R&TTE Directive, and comes with the CE mark

#### ■ 1.1.2 Applications

- $\triangleright$  Serial data transmission Energy monitoring, data monitoring devices, handy terminals, barcode readers
- $\triangleright$  Telecontrol Remote control for construction machinery, display devices, motor control, lifters Remote control of FA equipment
- $\triangleright$  Telemetry Water level monitors for rivers and dams, temperature and humidity gauges, rain gauges, pressure gauges, voltmeters, ampere meters

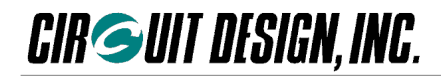

## **1.2 Block Diagram**

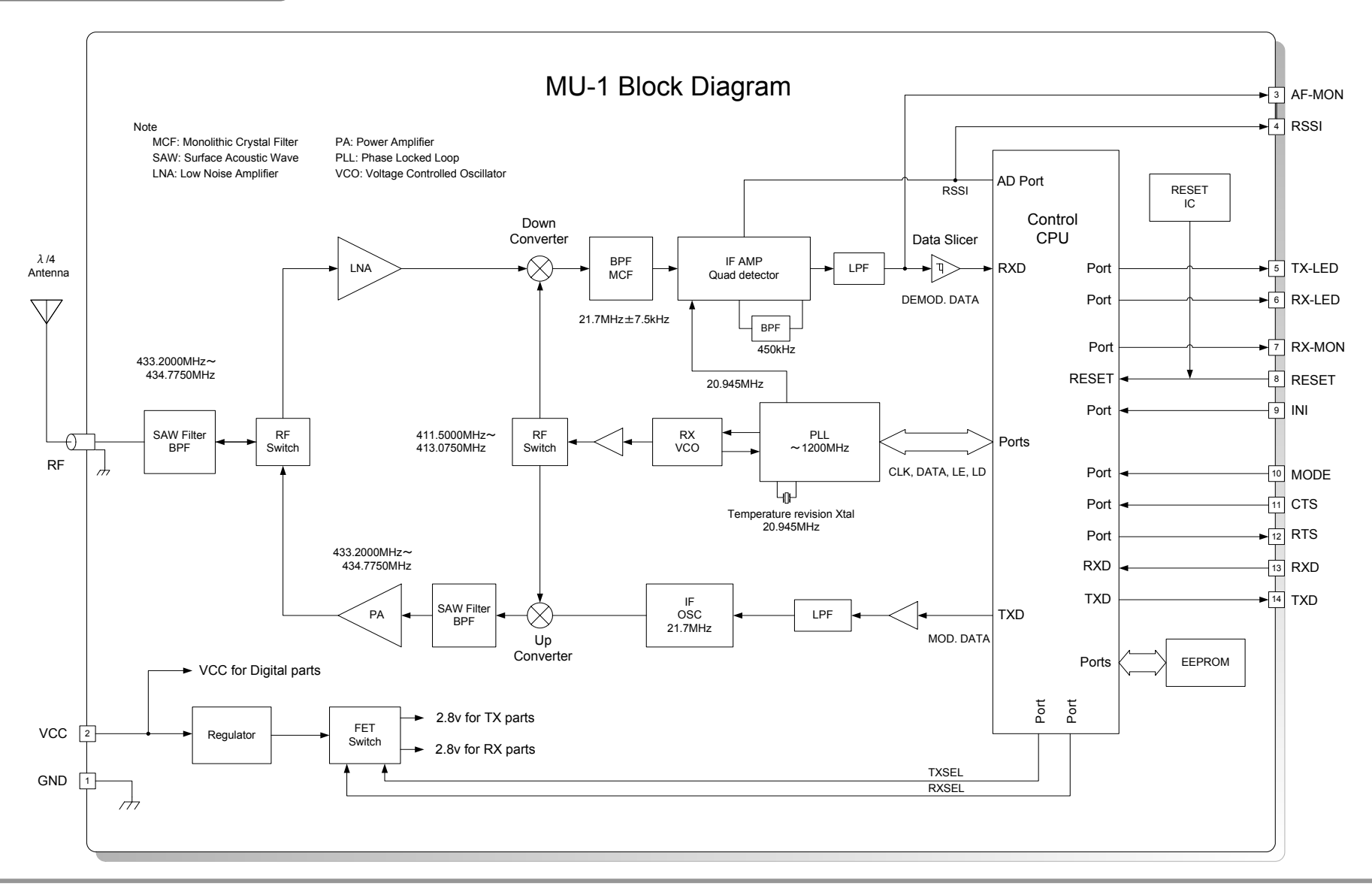

## **1.3 Example of the Control Method**

The VCC terminal of the MU-1 is connected directly to the power source of the mounted CPU. Ensure that the voltage of the power supply is regulated to within DC +3.0 v to +5.0 v.

3-line control can be used without RTS or CTS hardware flow control. In this case, care is required with the timing of transmitting and receiving.

Example 1 and Example 2 are basically the same methods except for the difference in control voltage.

#### **1.3.1 Example 1: The MU-1 is controlled by the on-board CPU**

1. It is possible to interface the MU-1 directly using the UART interface of the on-board CPU.

2. As the MU-1 unit is designed to exploit the characteristics of the high frequency component fully, design of the user's circuit board is made easier.

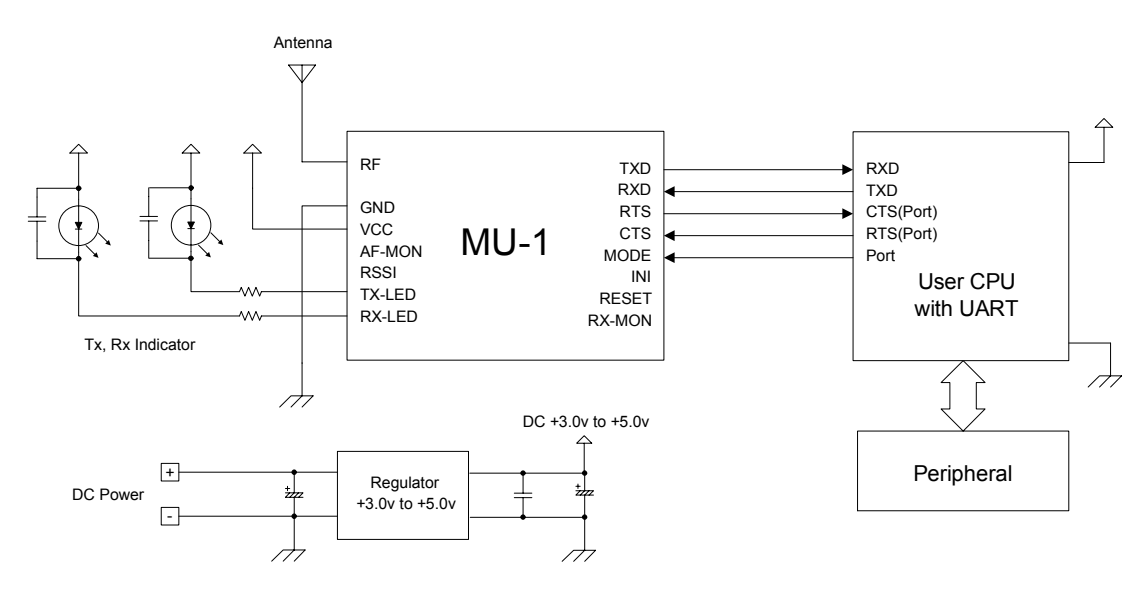

#### **1.3.2 Example 2: The MU-1 is controlled via RS232C**

1. Using the RS232C port of your computer, you can develop a program for OS's such as Windows and the like. In this case, use a RS232C transceiver. (The program for existing system equipment will not work.) 2. By supplying power to the MU-1 with a cable, you can also isolate the radio component from your system and

locate it in the most suitable environment.

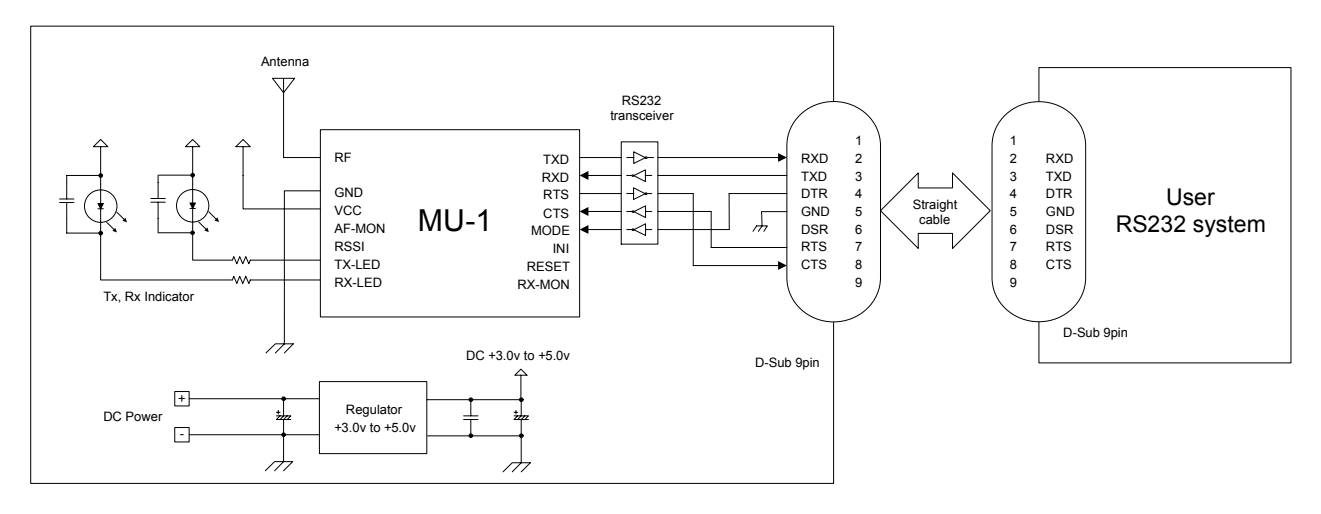

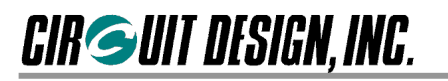

## **Chapter 2 Specifications and Diagram**

## **2.1 Main Specifications**

#### ■ 2.1.1 General specifications

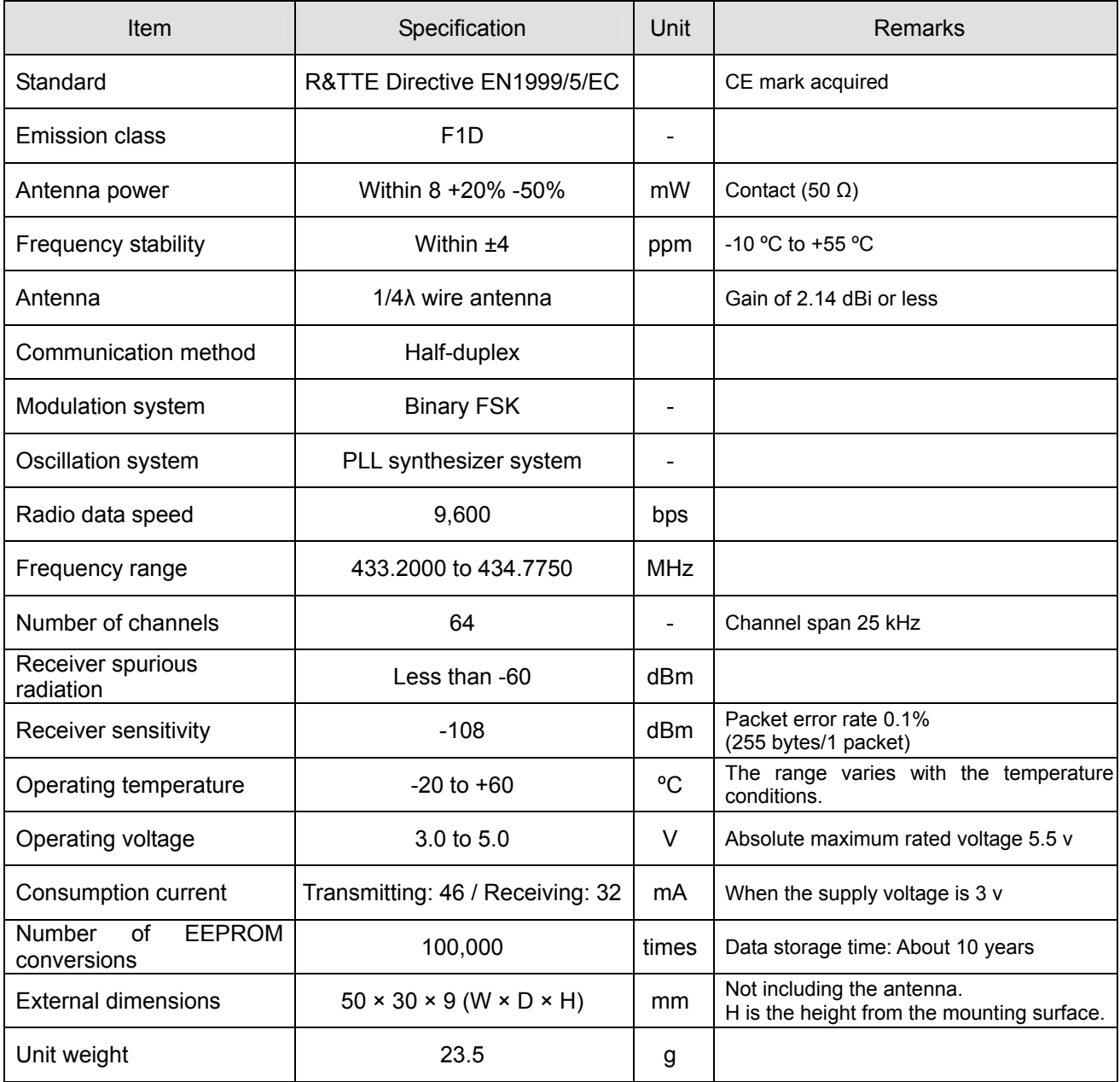

#### **Reference data**

\* Effective radio communication speed: About 6,800 bps / Conditions: One-way communication, no error correction, 25 ºC

\* Range: About 600 m / Conditions: One-way communication, no error correction, 25 ºC, line of sight distance, ground level of 1.5 m, vertical antenna

\* 12 dB/SINAD receive sensitivity: -119 dBm / Conditions: Measured at the AF-MON terminal, 1 kHz Dev = ±2.0k CCITT FILTER

#### **2.1.2 UART interface specifications**

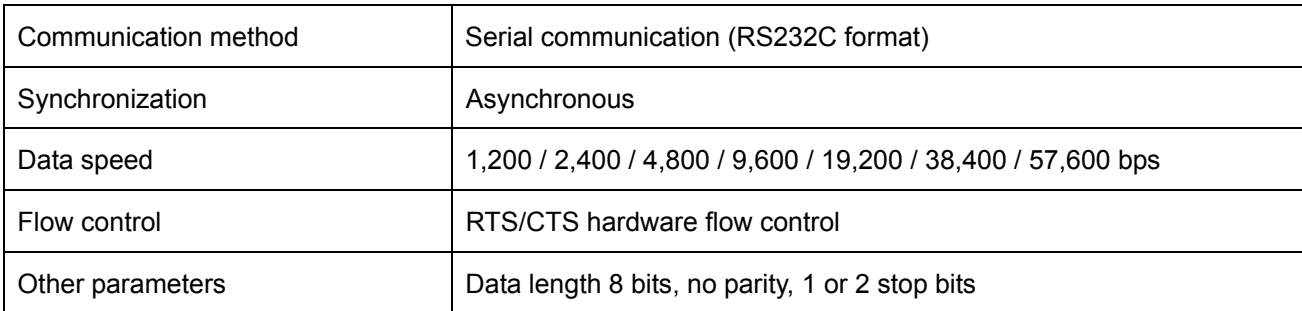

## **2.2 Terminal Specifications**

- $\Diamond$  The MU-1 transmits user data in serial data format using the UART input/output port (TXD terminal and RXD terminal).
- $\Diamond$  Level conversion is required for connection to RS232. The RS232C DSR signal must be supported by the user's circuit board.
- $\diamond$  The function of each terminal is shown in the table below. Unused terminals should be set to open.
- $\Diamond$  The control CPU used with this equipment has a CMOS structure.

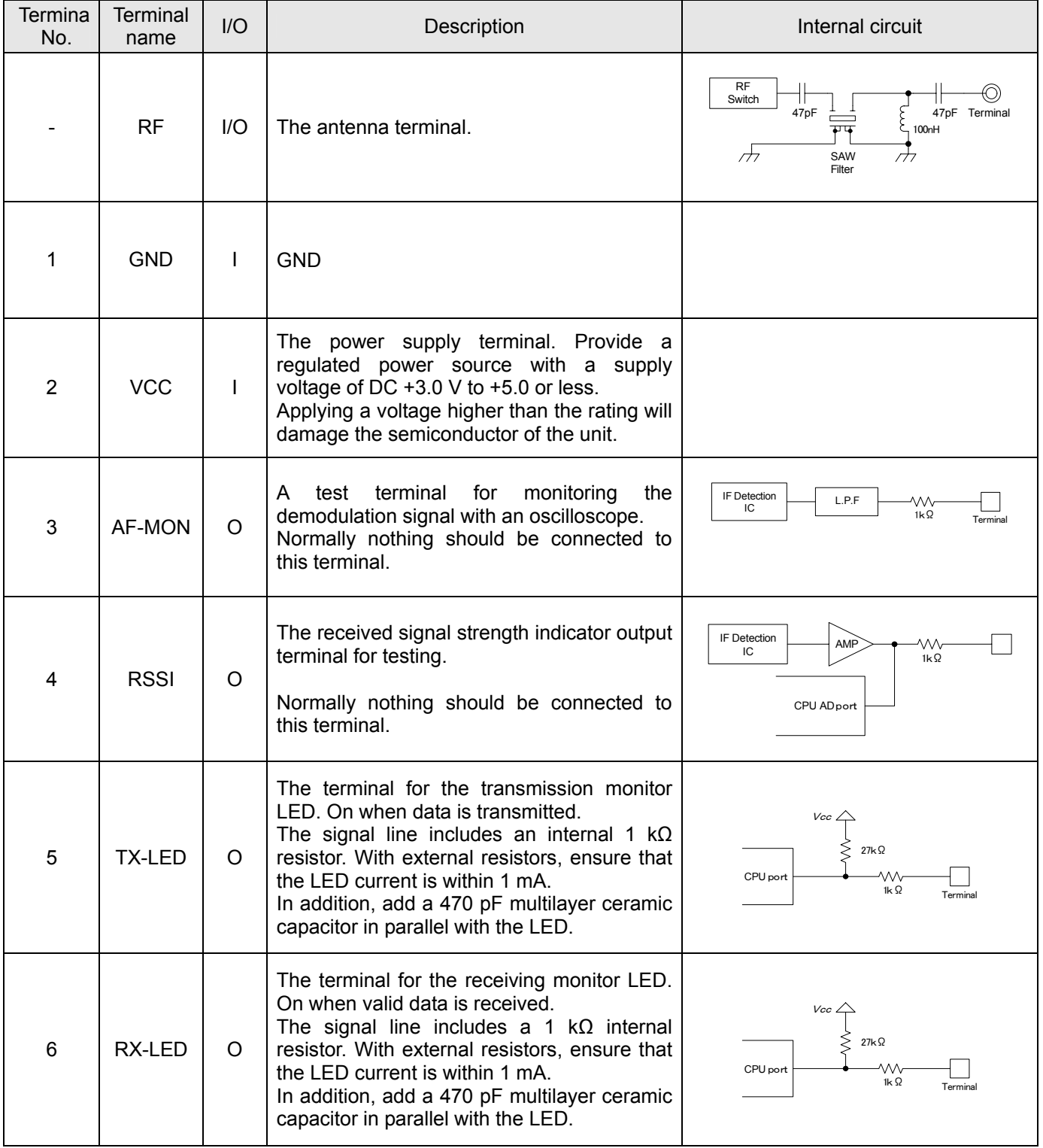

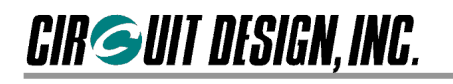

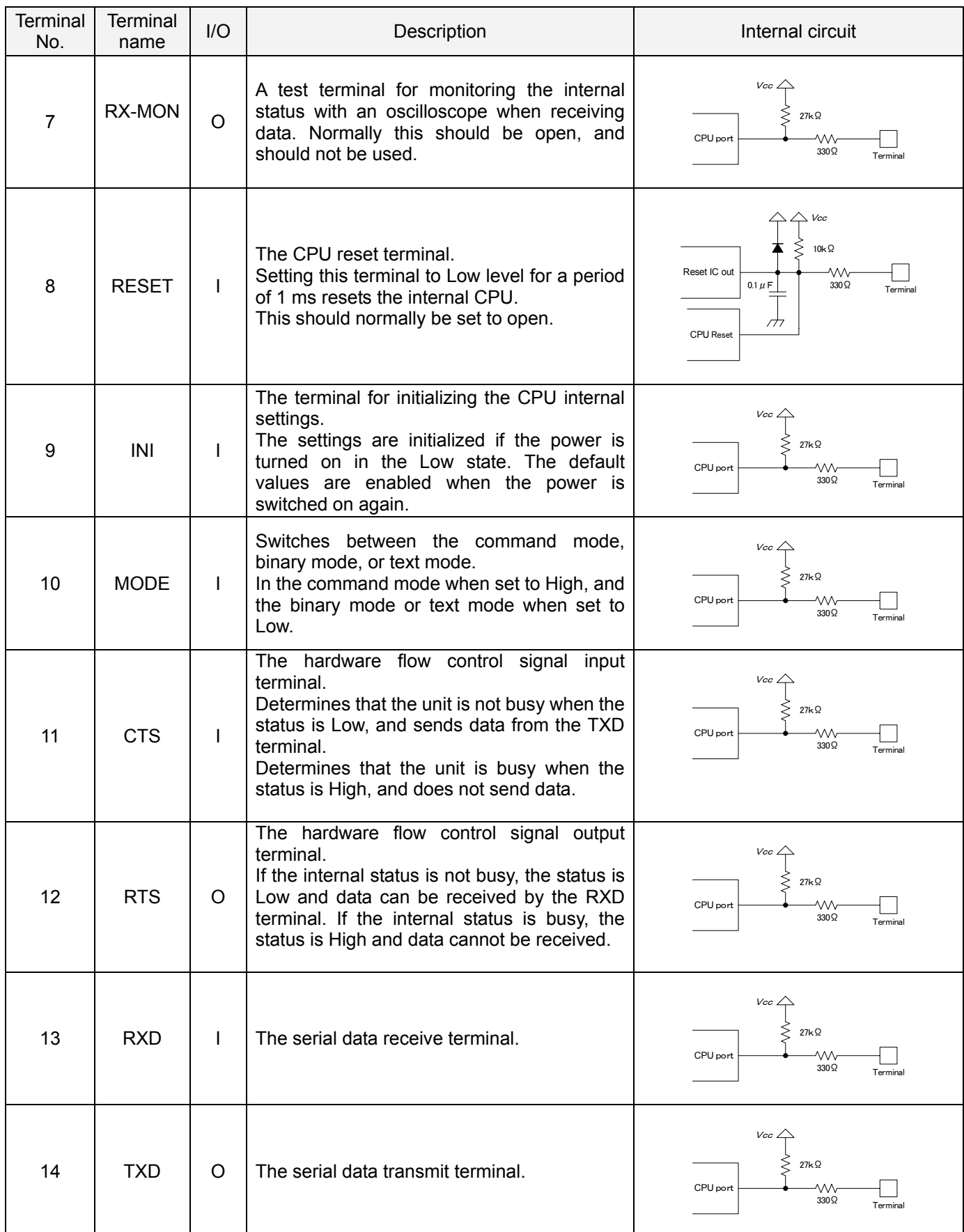

\* The terminal specifications may change without prior notice.

## **2.3 Channel Table**

The frequency channels that the MU-1 can use are channels 0 to 63 in the 434 MHz band. To set the channel, use the command format '@CH + channel number'.

Example: Set channel 31 as the channel to use.

Specify the channel following '@CH' with 2 ASCII (hexadecimal) characters.

Command to the MU-1: @CH1FCRLF Response from the MU-1: \* \* \* CH=1FCRLF

: Default channel

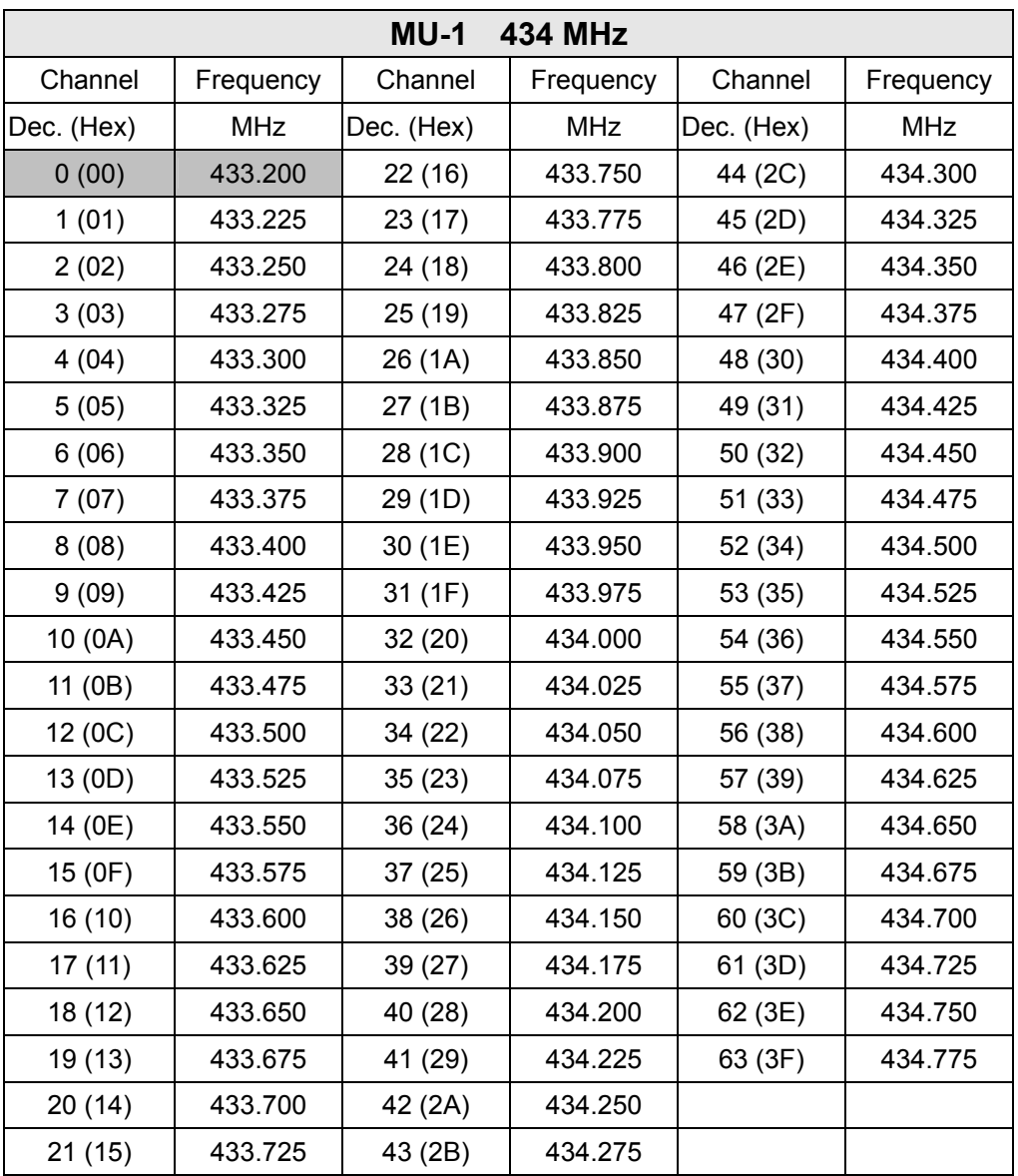

## **2.4 Diagram of External Dimensions**

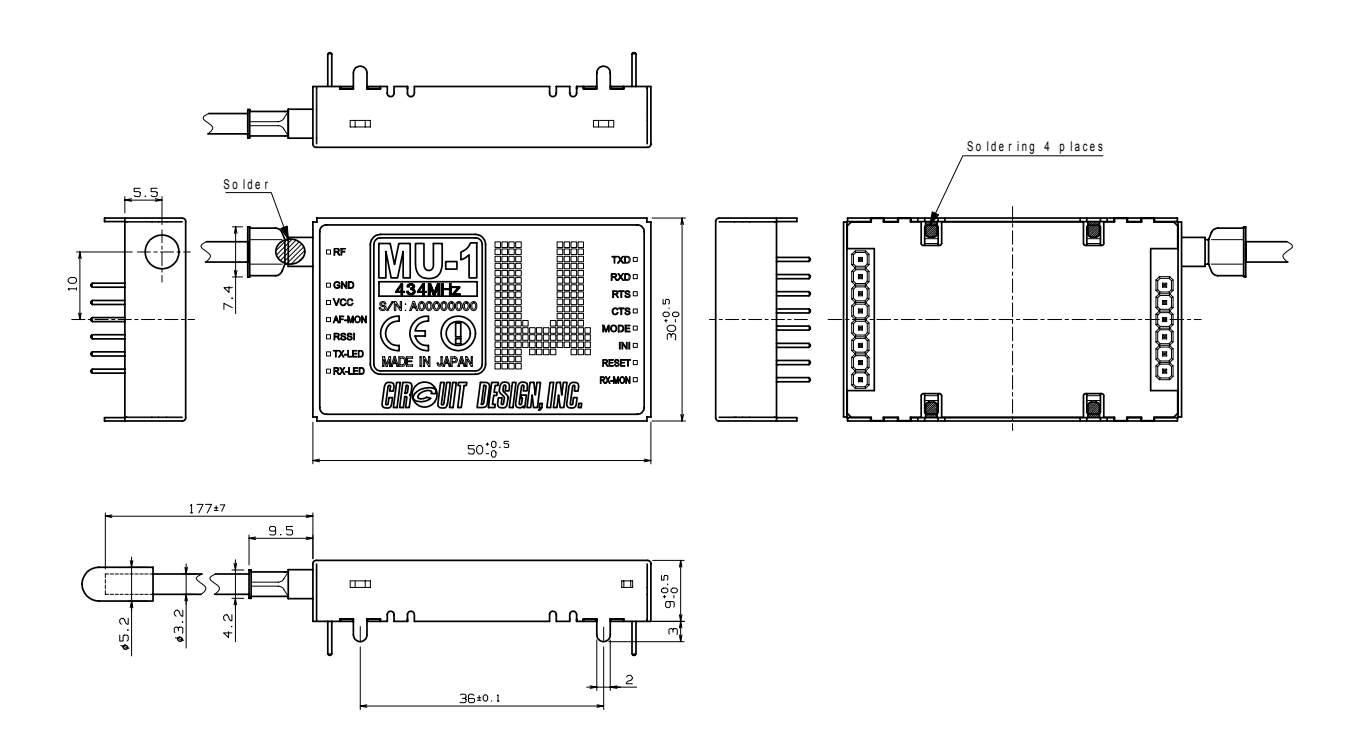

## **2.5 Diagram of Dimensions for Hole Positions**

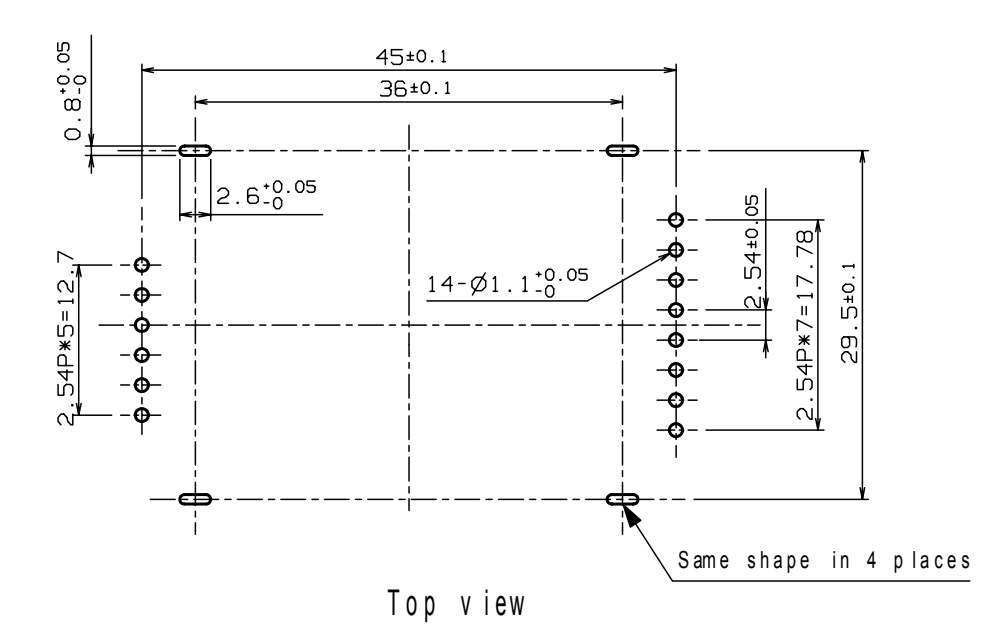

## **Chapter 3 How to Design a User System**

When embedding this unit in a user system, pay due attention to conformity with the regulations, and the design of the board and case.

## **3.1 Note on Regulatory Compliance**

This modem carries the CE mark in accordance with the R&TTE Directive. However when it is used embedded in other user equipment, take into consideration conformity with the following specifications when designing your system. For details, refer to Chapter 8 "Regulatory Compliance".

1. When using the MU-1, it is the user's responsibility to obtain the CE mark for the final product.

2. When selecting frequency channel and making duty cycle program of the MU-1, refer to 8.1.2.1 "Duty cycle and frequency channel".

3. Use the antenna provided.

4. Use the MU-1 within the specified voltage range.

5. In the documentation for the conformity assessment of the final product, state that the MU-1 is embedded in the system.

## **3.2 Circuit Board Design**

1. The power supply used for the MU-1 must be a DC regulated power source, with a voltage span of +3.0 v to +5.0 v. A current of about 43 mA is required when transmitting. Ensure that the voltage of the MU-1 and user system CPU are the same.

Although a regulated voltage is supplied to the internal high frequency component, in order to support the voltages of a variety of user systems, the power supply for the CPU is connected directly to the VCC terminal. For this reason, care is required to achieve the correct voltage range.

2. Add a 1 kΩ resistor or 0.33 µH inductor to the UART related control signal line. This should be inserted close to the connector pins.

3. When attaching this unit to a circuit board, use a double sided circuit board if possible. On the top surface of the board, make a sufficient area beneath the MU-1 the ground pattern (GND plane), and use the bottom surface of the board for signal lines. For an explanation of the reason for this, refer to "The Antenna" below.

4. If the MU-1 power supply line is used jointly with the power supply lines of other circuits in the system (such as the CPU), it may cause malfunctions, and the unit may not perform properly.

For the power supply of the MU-1, always use a separate line from the system power circuit, and install bypass capacitors at the receiving point. The bypass capacitors should be an electrolytic capacitor with a volume of about 220 µF, and a multilayer ceramic capacitor of 470 pF.

5. Add a resistor close to the connector pins of the LED terminal, and limit the LED current to 1 mA or less. This terminal has an internal 1 kΩ resistor in series. If the LED is not sufficiently bright, provide a driver circuit. Add multilayer ceramic capacitors of about 100 to 470 pF in parallel to the LEDs connected to the TX-LED and RX-LED terminals.

6. Do not connect anything to the AF-MON, RSSI, and RX-MON terminals.

7. Make the signal lines to this unit as short as possible.

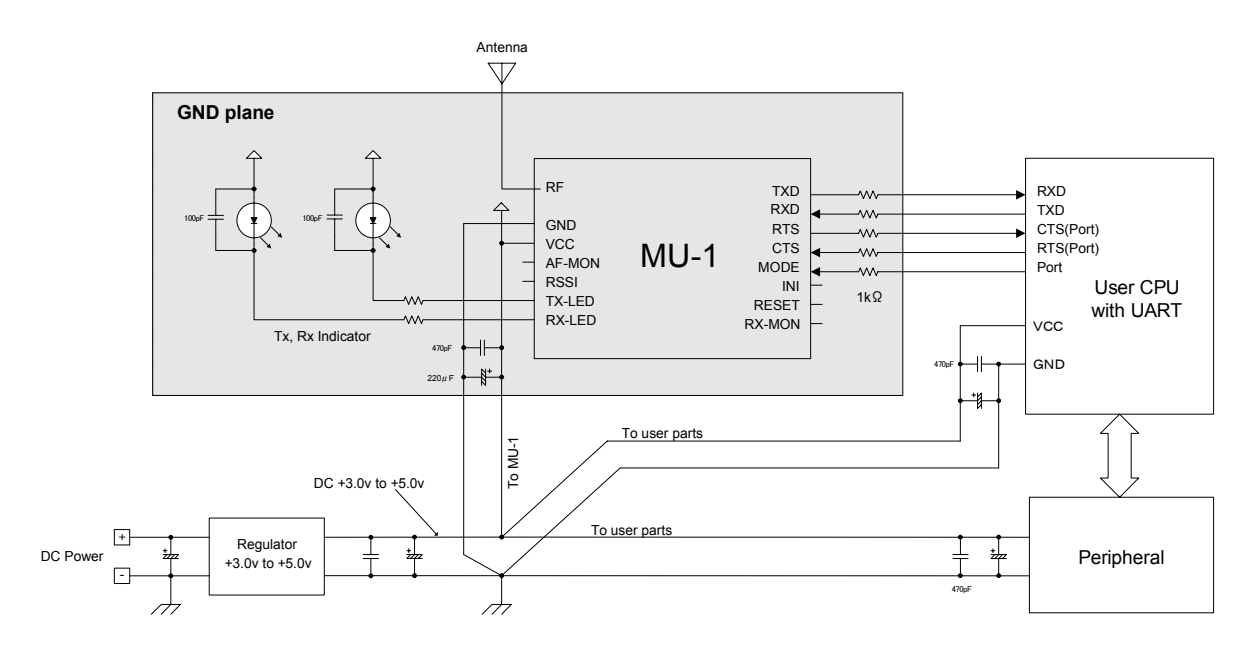

### **3.3. The Antenna**

In systems where a non-directional antenna is required, it is important that the antenna stands vertically in order to exploit the communication performance to the maximum.

Note that if, for reasons peculiar to the equipment, the antenna must be inside the case, communication performance will be very significantly degraded when handled in the following ways, since these methods contravene antenna theory. It is the responsibility of the user to test performance thoroughly when designing equipment.

- 1. Putting the antenna inside a metal case
- 2. Wrapping the antenna around the MU-1 itself
- 3. Locating the antenna beside the ground pattern of your circuit board
- 4. Fitting the antenna inside by bending it
- 5. Cutting the antenna to make it shorter

The antenna of the MU-1 is a 434 MHz band 1/4λ whip antenna. Whip antennas are antennas that substitute the ground as one end of a dipole antenna. For this reason the ground has a very important meaning. Although the main unit of the MU-1 has the function of a ground, in order to exploit its performance fully, connect it to the largest possible ground pattern when mounting the MU-1 on your circuit board.

In addition, in the case of two way communication between fixed stations, inclining the whip antenna of the MU-1 forwards may increase its communication range. Carry out tests in the specific environment of use.

### **3.4 Miscellaneous**

- 1. Devise ways of isolating the MU-1 as far as possible from sources of noise, including from other embedded equipment.
- 2. Arrange the MU-1 so that it will not be covered by the operator's hand or the like.
- 3. The MU-1 does not have a waterproof structure. If the antenna is located outside the main unit, use a structure that prevents water droplets from entering the case.

**CIR SUIT DESIGN, INC.** 

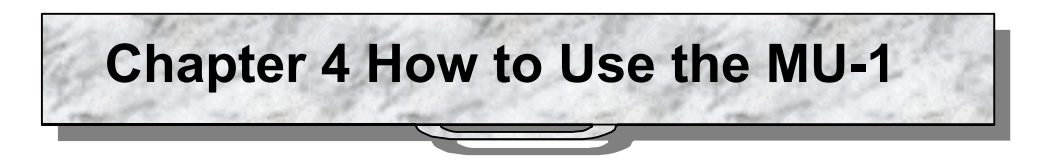

## **4.1 System Configuration**

The MU-1 can be used for building 1:1, 1:N, and N:N systems. Several systems can be operated within the same area by separating the channels used.

Equipment IDs from 01h to FEh can be specified, and a maximum of 254 MU-1 units can be connected in 1 group.

#### **Communication within a group (1:N and N:N systems)**

Set the same User ID and Group ID for one group. If the Destination ID specified at the master station (transmitting station) and the Equipment ID of the target station (receiving station) match, data is output from the MU-1. The diagram below shows a 1:N system, although it is also possible to build an N:N system in which all the units have an equal relationship.

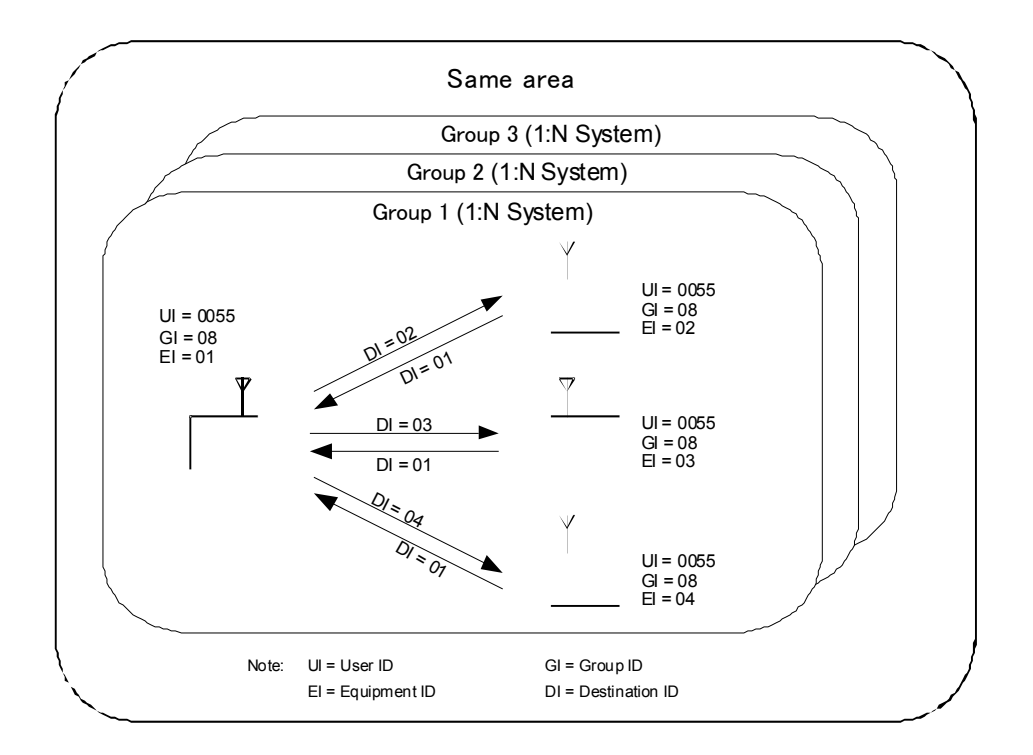

#### **Communication between groups**

By changing the Group ID for transmitting, it is possible to communicate with another group.

#### **Broadcast communication**

If the Destination ID is specified as 00h at the master station and data is transmitted, all target stations will receive the data at the same time, irrespective of the Equipment ID.

## **4.2 Link ID and Link Conditions**

#### ■ 4.2.1 Outline of the transmission process

The diagram below shows an example of the transmission process of the MU-1 in the case of one-way communication.

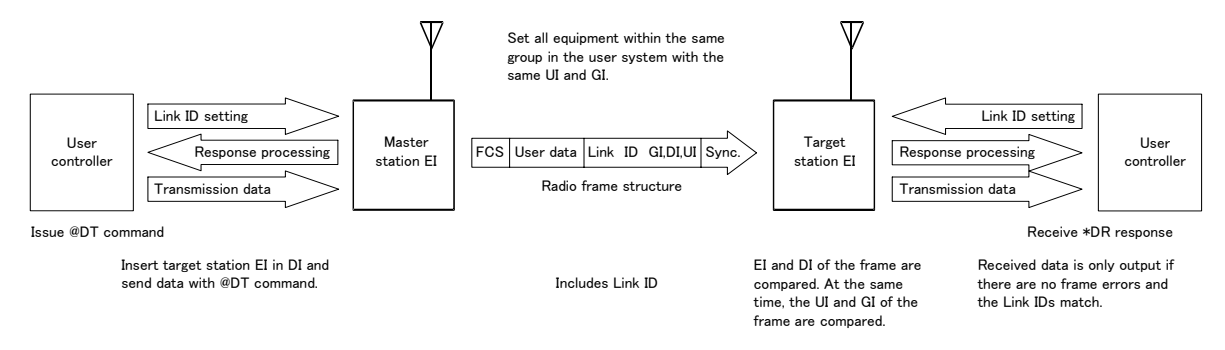

Note: UI = User ID, GI = Group ID, EI = Equipment ID, DI = Destination ID, Sync = Synchronized sinnal, FCS = Frame check sequence

#### ■ 4.2.2 The Link **IDs**

In order to transmit and receive data, the MU-1 uses the following 4 types of link related IDs. Link IDs can be specified easily with commands, and they can be changed each time a data frame is sent.

- 1. UI: User ID, 16-bit, 0000h to FFFEh (0000h is the ID for testing, and FFFFh cannot be used) The User ID is an ID given to the MU-1 user for identification of the user system. Communication is not possible unless all equipment within the user system is set with the same User ID. The product default User ID is 0000 and this can be used as it is when no particular User ID is required. However, we recommend that you set a User ID to prevent radio interference within a given area. If you require a User ID, please contact the distributor or Circuit Design, Inc.
- 2. GI: Group ID, 8-bit, 00h to FFh

Set the same Group ID for all equipment within the group.

Maintain Group IDs as identification numbers when building other systems.

Please contact Circuit Design, Inc. in cases where use of Group IDs is insufficient and you require other User IDs.

- 3. EI: Equipment ID, 8-bit, 01h to FFh (FFh is a special operation) At the master station, enter the Equipment ID of the target station as the Destination ID. At the target station, the Destination ID included in the received frame is automatically compared with the local station EI.
- 4. DI: Destination ID (target station ID), 8-bit, 00h to FFh (00h and FFh are special operations) Enter the Equipment ID of the target station with the Destination ID command '@DI'. If 00 (DI=00h) is specified as the Destination ID, all equipment within the same group will receive the data at the same time. If DI=FFh is specified, the data is sent but no station will receive it.

#### ■ 4.2.3 Conditions for establishing a link

A link is established for all communications when the following conditions are met simultaneously.

- 1. There are no errors in the received frame
- 2. The User IDs and Group IDs match
- 3. The Equipment ID specified in the Destination ID of the frame and the Equipment ID of the target station match
- 4. The channel used is the same

### **4.3 Modes**

The MU-1 has the following 3 modes.

- 1. Command mode (standard mode)
- 2. Text mode (for testing)
- 3. Binary mode (for testing)

Transmitting and receiving data is usually performed in the command mode. Use this mode in your application program. The text mode and binary mode are provided as testing modes, however you can also make applications within the range of these functions.

#### **4.3.1 Command mode**

This is the basic mode for sending and receiving user data by radio.

The MU-1 commands consist of commands for transmitting and receiving data, and commands for control of the parameters of the MU-1 unit itself.

Control of the radio module is performed automatically by the MU-1, so you do not need to pay attention to this aspect.

When data is received, only correctly received data is output to the user application as a receive response. 255 bytes of user data can be sent at one time.

#### **4.3.2 Text mode**

This mode is used to check operation using RS232C communication software (HyperTerminal and the like) on a PC. Text data can be input and output directly. This mode is convenient for transmitting and receiving characters entered using a keyboard.

The input character string (max. 255 characters) is buffered until the CRLF code is received, or the buffer is filled with 255 characters and the character string is framed and transmitted.

#### **4.3.3 Binary mode**

This mode is used to check operation using RS232C communication software (HyperTerminal and the like) on a PC. All 8-bit codes (00h to FFh) can be transmitted and received as data. 225 bytes of binary data can be input or output directly at one time.

The input character string (maximum 255 characters) is buffered until the buffer is filled with 255 characters, or until the value set for the period during which no data is input is reached, and the character string is framed and transmitted.

The setting for the period during which no data is input is performed with the '@TB' command.

#### ■ 4.3.4 Mode setting

#### **When the MODE terminal is at Low level**

- 1. In the command mode if the '@MDTX' command is issued, the MU-1 mode register is set to 'TX', which is the text mode. Issuing the ESC code returns from the text mode to the command mode.
- 2. In the command mode if the '@MDBI' command is issued, the MU-1 mode register is set to 'BI', which is the binary mode. To switch from the binary mode to the command mode, turn off the power supply of the MU-1 briefly.

If the BI mode is fixed in the EEPROM using the command option '/W', the MU-1 cannot be set to the command mode without initializing it.

To initialize the MU-1, turn on the power while pressing the switch connected to the RESET terminal, and after turning off the power briefly, turn it on again.

3. By setting the MODE terminal to High level, the MU-1 can be set to the command mode whatever the setting in the MU-1 mode register (irrespective of the current mode).

#### **When the MODE terminal is at High level**

The MU-1 is set to the command mode irrespective of the setting in the mode register.

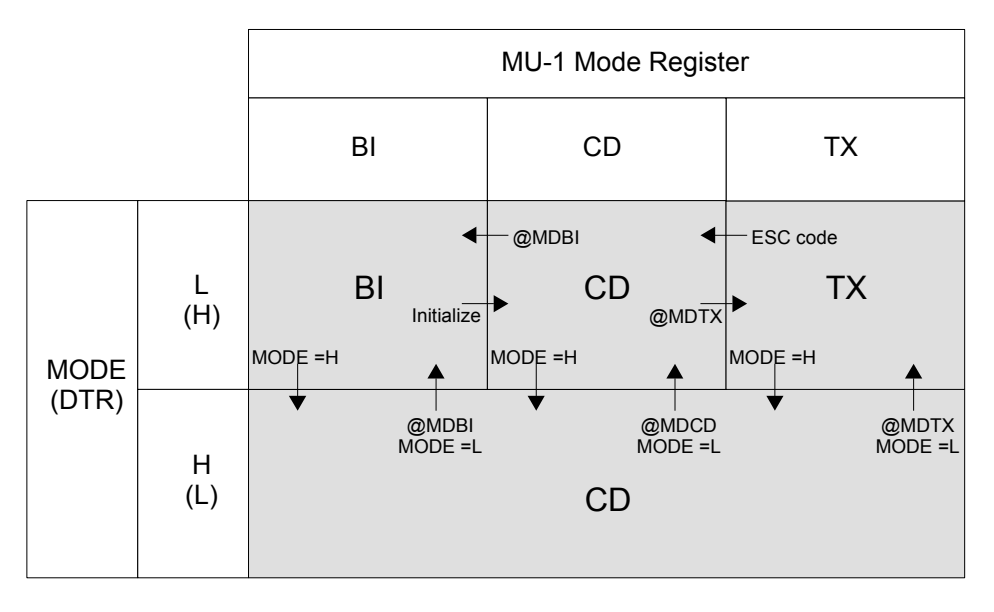

#### **Diagram of the relationship between modes**

**\* BI:** Binary mode **CD:** Command mode **TX:** Text mode

\* The brackets ( ) in the diagram indicates use of RS232C. When using HyperTerminal, the DTR line is always at H level and the MODE terminal is at L level.

# **Chapter 5 How to Develop a Program**

Control of the MU-1 is performed by issuing commands and processing the subsequent response (including the data received).

The MU-1 has 3 modes, however the only mode required for making practical applications is the command mode. The following sections explain the items necessary for developing a user program, focusing on the command mode.

The purpose of the MU-1 is to provide the basic components for communication in order to enable various types of equipment to use radio.

For this reason it is necessary to build communication protocols (MCA, ARQ and so on) into the user application in accordance with the particular application.

## **5.1 The Operations of the MU-1**

- 1. The radio transmission speed of the MU-1 is fixed at 9,600 bps. Note that this is different from the rate of the UART (RS232C) interface. In addition, to achieve communication, besides the user data, data consists of a frame structure with a preamble, control data, error checking data and so on added. For this reason the effective rate for radio transmission is 6,800 bps.
- 2. RTS and CTS hardware flow control is used for the serial interface of the MU-1.

The RTS signal is the output signal from the MU-1 to the user system, and when RTS is Low the MU-1 can receive data.

When RTS is High, the internal data buffer is full and it cannot receive.

The CTS signal is the input signal from the user system, and when CTS is Low the MU-1 can output data. When CTS is High, data output stops.

- 3. The modes (command, text, binary) of the MU-1 are switched as follows.
	- a. Switching between the command mode and binary mode

To switch from the command mode to the binary mode, issue the '@MD BI' command, then set the MODE terminal to Low. To switch from the binary mode to the command mode, set the MODE terminal to High. b. Switching between the command mode and text mode

To switch from the command mode to the text mode, issue the '@MD TX' command, then set the MODE terminal to Low.

To switch from the text mode to the command mode, set the MODE terminal to High.

To switch from the text mode to the command mode with the MODE terminal at Low, issue the ESC code (escape code: 1Bh).

- 4. Operations when the power is turned on After the MU-1 is turned on, it takes 100 ms for internal operation to become stable. During this interval it cannot receive commands.
- 5. When transmitting and receiving user data frames, the MU-1 outputs only frame data that is received correctly from UART, and discards frame data that experiences radio transmission errors. There is no response issued for such frames.

## **5.2 Command Transmission**

Do NOT use commands other than those specifically for the MU-1. **Caution** 

#### **5.2.1 Issuing commands**

It is acceptable to feed the characters of a command such as '@CH03CRLF' to UART sequentially.  $*$   $\omega$ :  $\omega$  (40h) = prefix CRLF: CR (0Dh) = carriage return, LF (0Ah) = line feed

#### **a. With the on-board CPU**

To issue a command, first prepare the command data, then feed it to the UART 1 byte at a time from the beginning. Since UART applies transmission interrupt with each byte transmitted, ensure that all bytes of the command are transmitted within that routine.

Example: With '@CH20CRLF'

As transmission interrupt is applied automatically when the first '@' is sent with discretionary timing, ensure that the next byte 'C' is sent within the transmission interrupt routine. In order to stop transmission interrupt when all the characters within the command have been sent, obtain a suitable command size including a terminator, and keep the number of transmissions within that size.

#### **b. With a program for OSs such as Windows**

Feed already prepared command strings to an RS232C processing component or the like.

#### ■ 5.2.2 Issuing data transmission commands (DT)

Example: With the 5-byte transmission data '#%&45'.

Make the command string '@DT05#%&45CRLF'. \* \* '05' is the data size

First obtain the 2 digit hexadecimal value for the number of bytes of the transmission data (#%&45), and enter the '@DT' command data size component in ASCII characters. The response is '\*DT=05CRLF'.

The MU-1 can send data with a size of 255 bytes or less at one time, although internally it has a 255-byte double buffer structure. In addition, although the mode is normally the receive mode, when user data is sent to one side of the buffer, the MU-1 switches to the transmit mode and starts radio transmission. When transmission ends, the MU-1 returns to the receive mode.

If the next user data is sent when user data is being transmitted, the MU-1 does not return to the receive mode and enters the continuous transmission mode. This enables efficient cyclic data transmission and transmission of data that exceeds 255 bytes.

In other words, after sending data with the '@DT' command, and after confirming the '\*DT' response, the MU-1 will always enter the continuous transmission mode if the next data is sent within the time found with the following equation. If this time is exceeded, the MU-1 returns to the receive mode.

Time for sending the next data = within 5 ms  $+$  1.04 ms  $\times$  amount of user data

\* Hardware flow control operates to control sending of the data.

#### **5.2.3 Issuing commands continuously**

You cannot issue commands successively as in '@CH03CRLF@EI33CRLF@DI05CRLF'. In other words, there is always one response corresponding to one command, and the next command should not be issued until this response has been confirmed. The procedure is as follows.

1. Issue the command '@CH03CRLF'. 'Confirm (process) the response '\*CH=03CRLF'

2. Issue the command '@EI33CRLF'. 'Confirm (process) the response '\*EI=33CRLF'

3. Issue the command '@DI05CRLF'. 'Confirm (process) the response '\*DI=05CRLF'

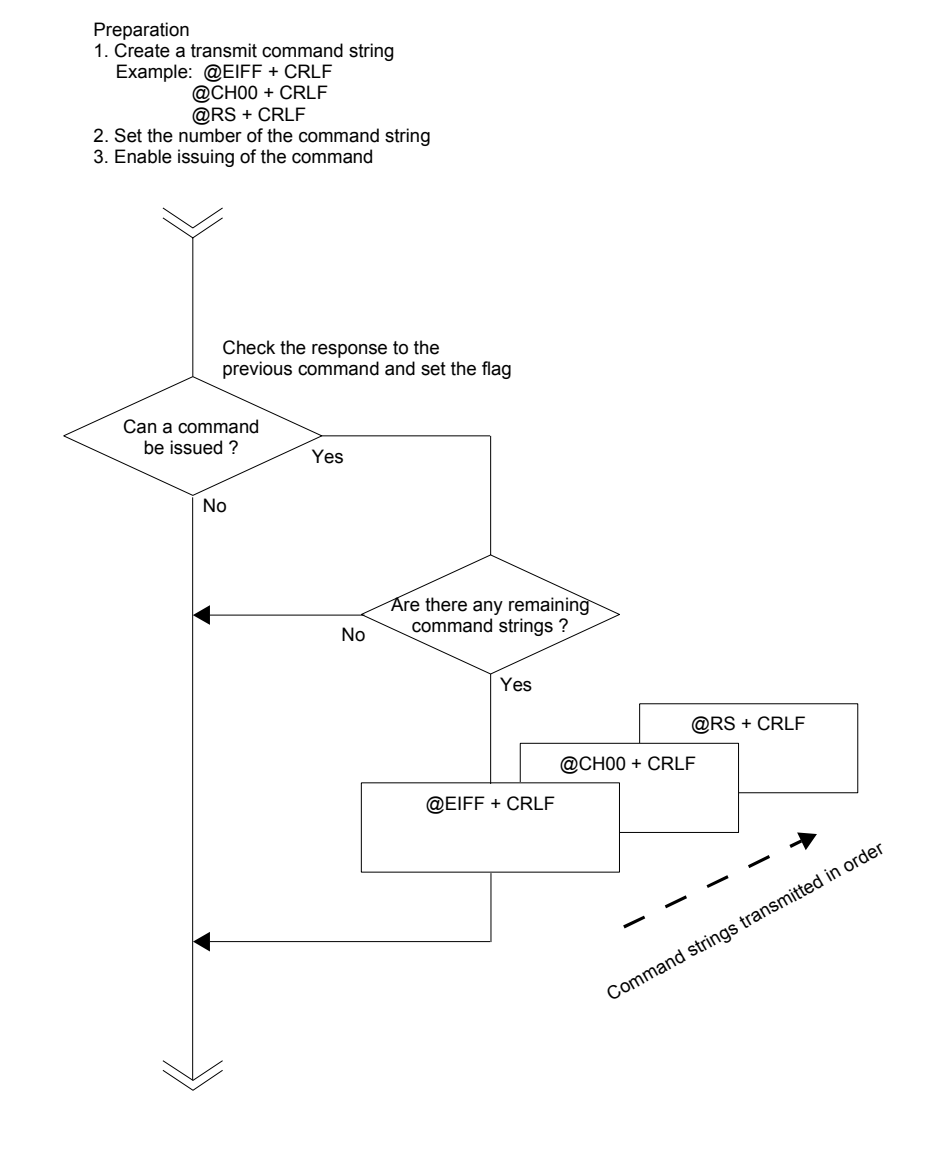

Process for issuing commands continuously

#### ■ 5.2.4 Issuing commands continuously (when ignoring the response)

As shown in the timing diagram in Chapter 7, a response is returned for each command after a certain period of time has elapsed.

It is possible to issue commands continuously by ignoring the responses and inserting a wait routine between each command. When using this method, allow plenty of extra time, and test the system thoroughly before commercializing the product.

### **5.3 Response Processing**

#### **5.3.1 Responses**

Responses are returned by the MU-1 in the following cases.

- 1. When a command is issued (transmit response, control response, error response)
- 2. When data is received from other radio equipment within the system (receive response = '@DR response')

#### ■ 5.3.2 Response structure

All responses start with the prefix '\*', and the control response name is the same 2 ASCII characters as the corresponding command. The 'DR' response is the response indicating the transmitted data, and it corresponds to the transmitting end 'DT' command.

After the 2 character response name comes '=', followed by bytes that indicate a parameter, value or data. At the end of the response, the 2 character terminator CRLF (ODh, OAh) is appended.

Example: \*CH=1BCRLF \* \*EI=30CRLF \* DR=0B66666666666CRLF

#### ■ 5.3.3 Response types

Responses consist of the following 3 types, and each type must be processed separately.

- 1. 2 character response: The response parameter is a 2 character response GI, EI, DI, DT, CH, RS, MD, BR, SB, PB, TC, TB, CT, RM, VR, ER, SG, IR Example: Command '@CH2A' Response: '\*CH=2A' The value '2A' consists of 2 ASCII characters that express a hexadecimal number.
- 2. 4 character response: The response parameter is a 4 character response
	- UI

Example: Command '@UI800F,xxxx' Response: '\*UI=800FCRLF' The value '800F' consists of 4 ASCII characters that express a hexadecimal number.

3. DR response: Response when data is received

Example: Receive response when 10 values (0Ah) are received.

'\*DR=0A5555555555CRLF'

The value '0A' consists of 2 ASCII characters that express a hexadecimal number. After the data size comes the corresponding number of bytes of data.

#### ■ 5.3.4 Response processing

First, the response data that enters UART from the MU-1 is received by the ring buffer. If there is data in the ring buffer, the response identification routine takes 1 byte at a time and performs interpretation of the response. After, the processing routines diverge in accordance with each response.

To determine the response type, prepare a table of responses, and make a comparative judgement. It is convenient to return the result of comparison as an integer of the response position on the table, and for the value to diverge to the processing routine.

Arrange the responses in the table divided into groups by type.

Example:

array ['DR', 'UI', 'GI', 'EI', 'DI', 'DT', 'CH', 'RS', 'MD', 'BR', 'SB', 'PB', 'TC', 'TB', 'CT', 'RM', 'VR', 'ER', 'SG', 'IR']

Response values are ASCII strings that express a numerical value, so when using values, provide a routine to convert the ASCII characters into numerical values. For example, when data is received, the DR response value indicates the amount of user data received, so this is converted to a numerical value and only that amount of data is obtained.

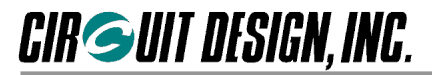

Main loop

Start with loop mode 0 (LM=0)

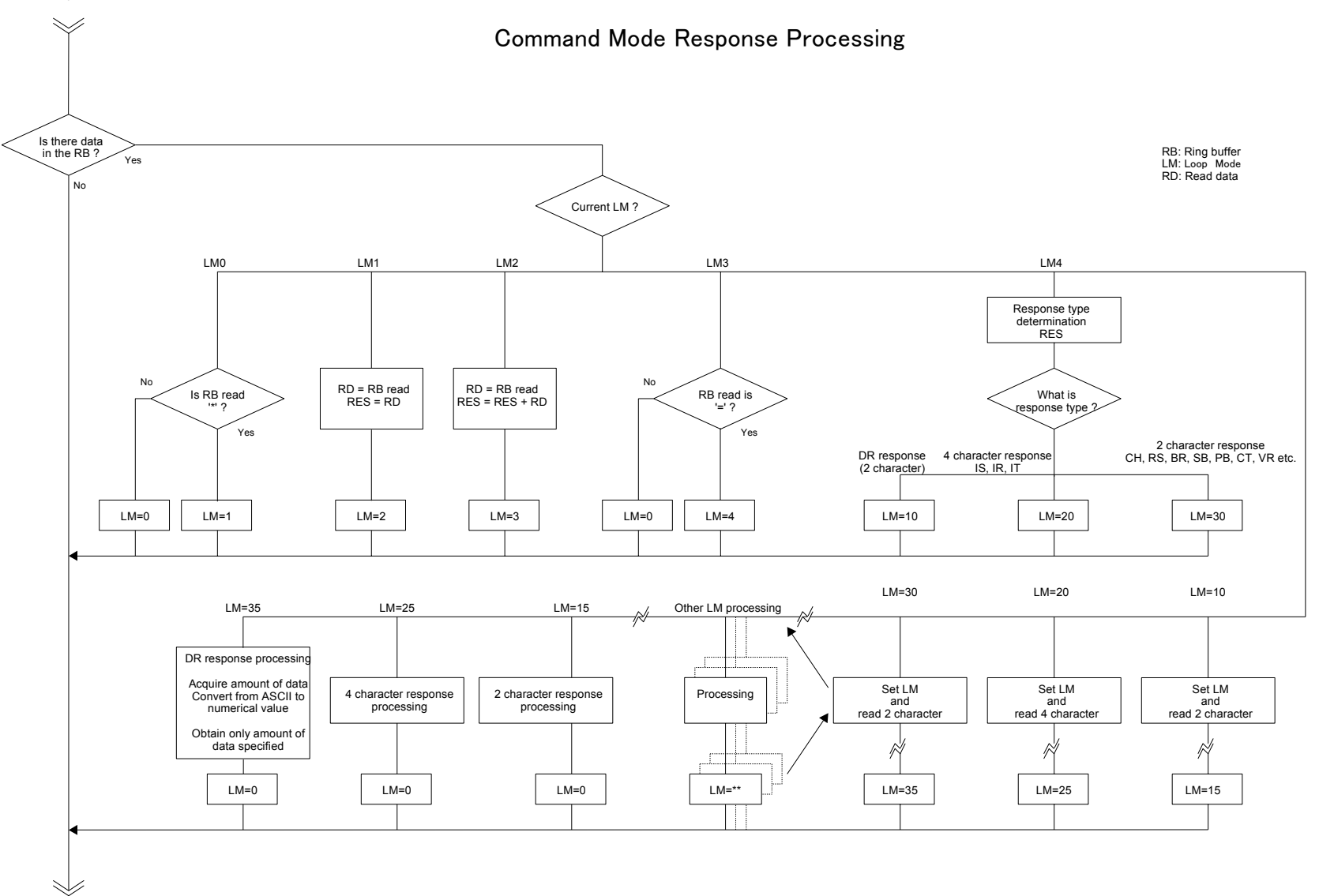

## **5.4 Creating an Air Monitoring Function**

The air monitoring function such as the one in the Evaluation Program obtains the RF input level of the receiver and monitors the radio wave status of the field.

The MU-1 can get the RSSI level of the designated channel by issuing the '@RS' command.

The air monitoring function can be achieved by designating a special ID for obtaining the RSSI level as the Equipment ID (EI = FFh), and outputting the RSSI level to the graph-making component and the like while obtaining the RSSI level of each channel sequentially.

\* When the Equipment ID of the MU-1 is EI = FFh, the system is reserved so the MU-1 performs special operations. When the Destination ID is DI = FFh, data cannot be transmitted, and when the Equipment ID is EI = FFh, even if the link ID matches, received data is not output. Instead, the RSSI (radio field intensity) of the current channel can be read out with the '@RS' command.

The procedure is as follows.

- 1. Issue the command '@EIFF'.
- This setting is made only once at the beginning.
- 2. Issue the command '@CHxx'. Designate a channel for which to acquire the RSSI level. 'xx' is the hexadecimal value that indicates the channel.
- 3. Issue the command '@RS'. This acquires the RSSI level.
- 4. The RSSI level acquired is output as graph components and so on.
- 5. Repeat steps 2 to 4.

Note: Be sure to confirm the response to the '@CH' command issued first before issuing the '@RS' command.

## **5.5 Achieving Data Transmission**

The MU-1 can send data of 255 bytes or less at one time. When transmitting data in excess of 255 bytes, you will need to incorporate a transmission protocol.

When transmitting and receiving user data frames, the MU-1 outputs only frames that are received correctly, and discards those frames that experience errors. There is no response issued for dropped frames.

When transmitting large volumes of data such as files, transmission is performed using two-way communication such as ARQ (Automatic Repeat Request), in order to provide measures against dropped frames caused by radio communication errors. Data frames include frame numbers and the like, and these are used as the criteria for ARQ.

### **5.6. Operation in Binary Mode**

The binary mode of the MU-1 is intended to be used for test communication. Applications that use the MU-1 should basically use the command mode.

However, it is possible to develop simple applications using the binary mode for applications that send less than 255 bytes at a time, if certain conditions are met. This applies only to newly developed applications and does not mean that data output by existing equipment can be sent as is. In other words, the format, timing, and control lines for output data of existing equipment must match the content of this operation guide.

#### **5.6.1 Modes**

First, we will explain about the command mode and binary mode. The diagram below is a relational diagram of the MU-1 modes.

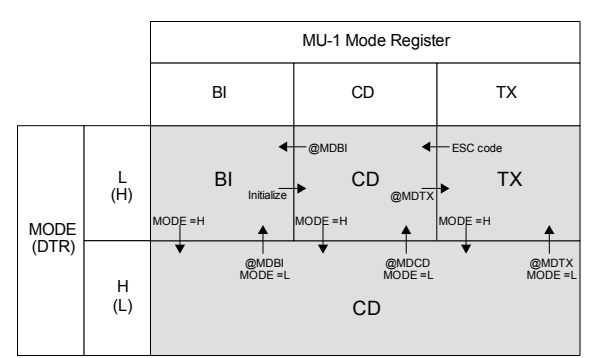

BI: binary mode, CD: command mode, TX: text mode

#### **Command mode**

There are two ways to set the MU-1 to the command mode, as follows.

1. If the MODE terminal is set to H, the MU-1 is set to the command mode irrespective of the setting in the MU-1 mode register.

2. If the MODE terminal is set to L, when the power is turned on the MU-1 starts in the default mode set in the EEPROM. Depending on the mode, take the following action.

In the binary mode: Reset the MU-1.

In the text mode: Issue the escape code: 'ESC'.

\* Reset method: Turn on the power while pressing the switch connected to the RESET terminal, and turn on the power again.

#### **Binary mode**

There are two ways to set the MU-1 to the binary mode, as follows.

1. If the MODE terminal is set to H, set the MU-1 mode register to 'BI' with the '@MDBI' command. Then set the MODE terminal to the L level.

2. If the MODE terminal is set to L, when the power is turned on the MU-1 starts in the default mode set in the EEPROM. Depending on the mode, take the following action.

In the command mode: Set the MU-1 mode register to 'BI' with the '@MDBI' command.

In the text mode: Issue the escape code: 'ESC' and after setting the MU-1 to the command mode, switch modes.

#### ■ 5.6.2 How to use the binary mode (when developing new applications)

The binary mode of the MU-1 can be used in accordance with the following methods, however when it is used in this mode, it must meet the **"Conditions for use of the binary mode"**, explained later. Set the MODE terminal to be controlled by the CPU.

#### **1. Using the binary mode while switching between the binary mode and command mode**

With applications that must change channels and the destination of transmissions, switch between the command mode and binary mode, using the CPU to control the MODE terminal.

#### **2. Using only the binary mode directly after turning on the power**

If you want to use the MU-1 in the binary mode directly after turning on the power of the system, without changing channels or the destination of transmissions, issue the command "@MDBI/W" to set the MU-1 mode register and to fix the mode in the EEPROM. This setting is made only once at the beginning when first using the system. In addition, when turning on the power, set the MODE terminal to L.

Use the command '/W' option to fix the channel, User ID, Destination ID and so on in the EEPROM.

#### **3. Connection example**

This is an example of connection in which hardware flow control is not used.

Normally with the MU-1, in order to prevent buffer overflow of the data buffer, hardware flow control is fixed as the flow control for serial communication. This also applies to the binary mode. However, if the data to send at one time is less than 255 bytes, data can be sent without performing flow control.

In addition, since the various setting commands of the MU-1 are only a few bytes, there is no particular need for a flow control line.

#### **When using hardware flow control**

Set the UART of the control CPU to be controlled by hardware flow control.

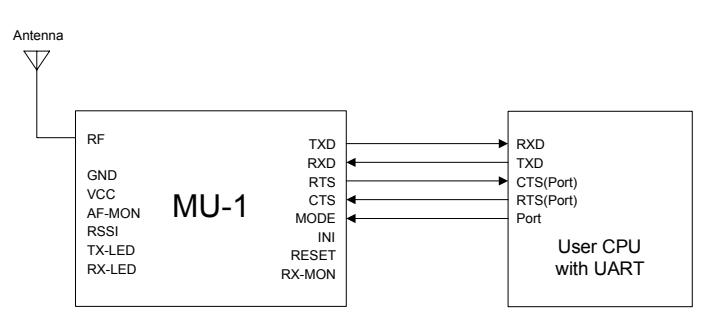

#### **When not using hardware flow control**

- 1. Set the CTS terminal to L level, and open the RTS terminal.
- 2. Set the UART of the control CPU to no flow control.

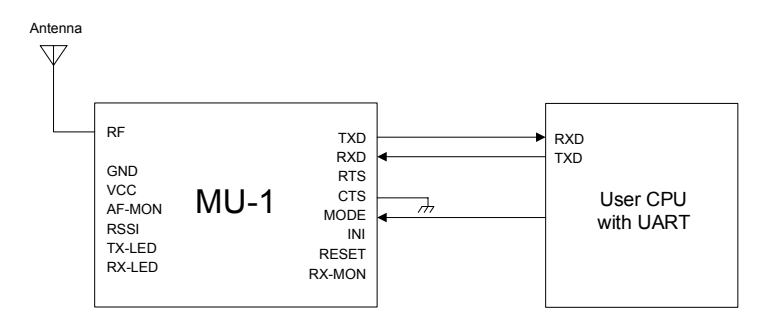

#### ■ 5.6.3 How to use the binary mode (when using only the data line of existing equipment)

Caution is necessary when using the MU-1 connected to existing RS232C equipment.

Although RS232C has regulations for its own data format, use of the control line differs depending on the equipment. Equipment that was previously connected with a cable cannot just be connected with the MU-1.

Essentially, the status of the control line can be ignored with only the data line connected, however the data transmission timing and data format of the existing equipment can only be used if it meets the **"Conditions for use of the binary mode"**, explained later.

To check whether these conditions are met, first carry out an investigation using an oscilloscope or the like.

#### **Example of connection**

Since the output from existing equipment is normally RS232C, in order to connect to the MU-1, convert the output level with a RS232C transceiver IC. In addition, consider means of enabling the various settings to be made in the command mode.

For example, the following procedure can be used.

- 1. Provide your circuit board with a socket, and mount the MU-1 after performing the various settings using a dedicated board.
	- For example, it is possible to use a RS232C conversion board (MU1-RS2IF) and perform the various settings from a PC.
- 2. Set the MODE terminal of the MU-1 to L or H with the switch, to switch between the command mode and binary mode.

Since the various setting commands of the MU-1 are only a few bytes, there is no particular need for a flow control line.

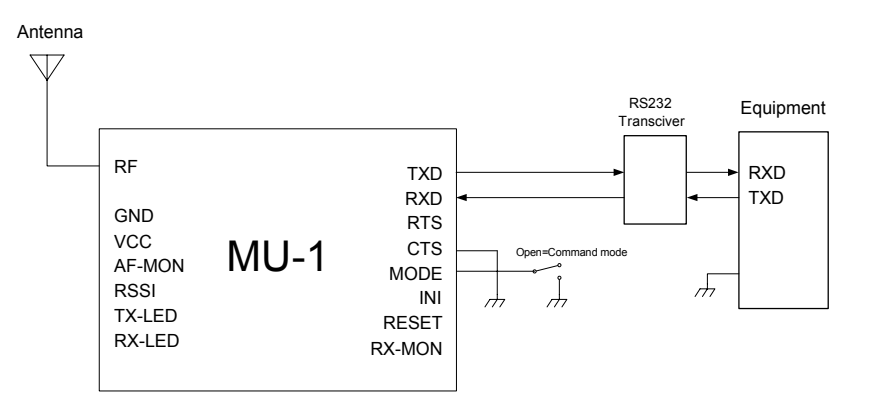

\* The MODE terminal is pulled up internally.

#### ■ 5.6.4 Conditions for use of the binary mode

- 1. Make the size of data sent at one time less than 255 bytes.
- 2. Data transmission should be timed so that radio transmission of the previously transmitted data is finished completely.

#### **Timing of data transmission**

The transmission speed of radio transmission is 9,600 bps, so find the correct timing with the following formula.

Data transmission timing = 21 ms + 1.04 ms  $\times$  amount of user data + time without input in the binary mode

The start of radio transmission of data follows immediately after the time set with the time without input in the binary mode setting command (@TB) has elapsed.

- 3. The internal operation of the MU-1 is unreliable for 100 ms after the power is turned on, so data should not be sent during this interval.
- 4. During input or when data is being sent to the MU-1, do not switch the MODE terminal.

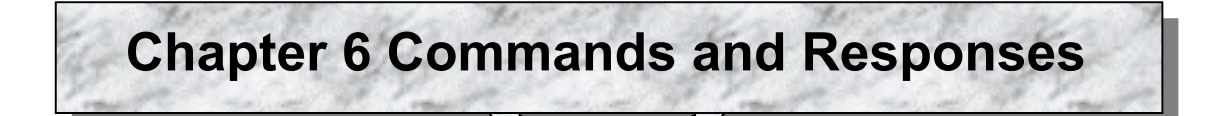

### **6.1 Format**

The following types of MU-1 command and response are possible.

1. Transmit command and response: Command issued to transmit user data, and its associated response.

2. Receive response: Response when the user data is received from the transmitter.

3. Control command and response: Command issued to control the MU-1, and its associated response.

4. Error response: Response when there is an error in the transmit command or control command format.

\* In the explanation below, the terminator which is the characters that indicate the delimiter of the command and the response is the symbol 'CRLF'.

Terminator symbol = 'CRLF': CR (carriage return: 'CR' = 0Dh) + LF (line feed: 'LF' = 0Ah)

#### ■ 6.1.1 Transmit command format

Prefix + command name + value + user data + terminator (= 'CRLF')

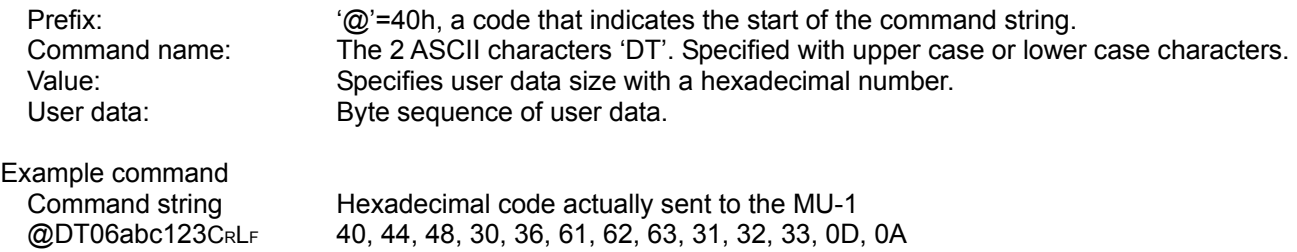

#### ■ **6.1.2 Transmit response format**

Prefix + command name + '=' + value + terminator (= 'CRLF')

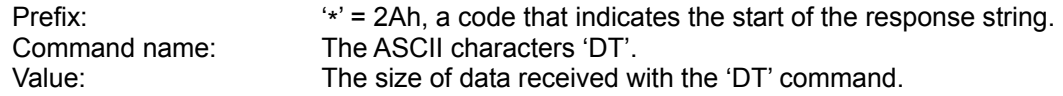

Example command response

\*DT=FFCRLF Received FFh (255) bytes

#### ■ 6.1.3 Receive response format

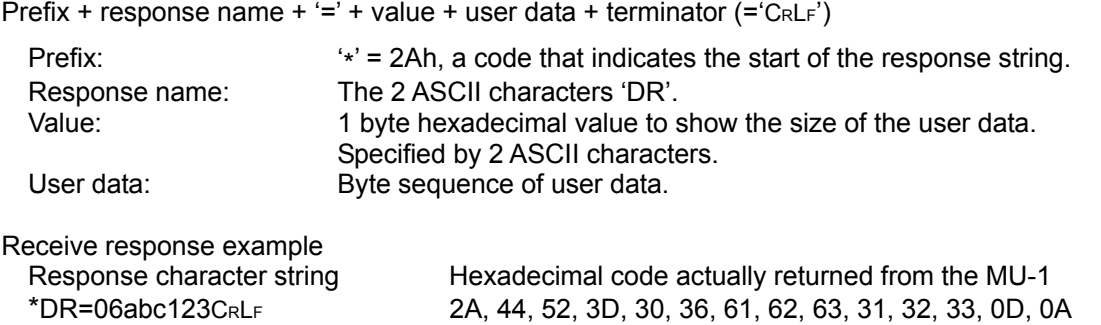

#### ■ 6.1.4 Control command format

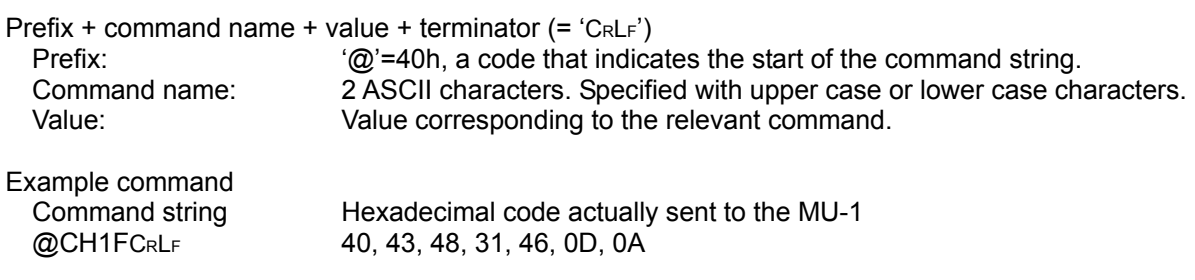

#### ■ 6.1.5 Control response format

Prefix + command name + '=' + value + terminator (= 'CRLF')

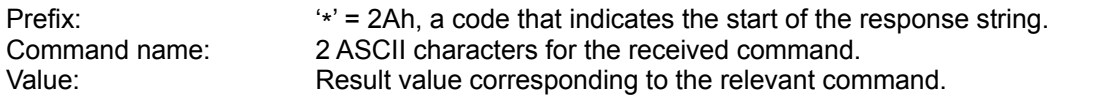

Example command response

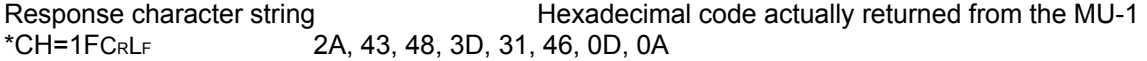

#### ■ 6.1.6 Error response format

Prefix + response name + '=' + value + terminator (= 'CRLF')

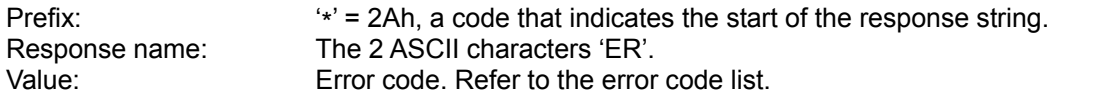

Example error response

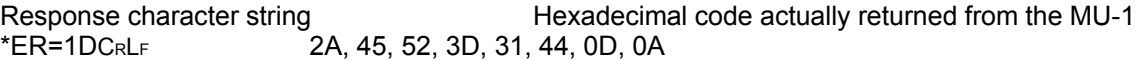

## **6.2 Command Options**

By specifying the option '/W' as continuation of a command, command values can be fixed in the EEPROM within the MU-1.

The next time the power is turned on, the contents of the EEPROM are set to the initial values.

The commands that can specify the option '/W' are as follows. UI, GI, EI, DI, CH, BR, PB, SB, MD, TC, TB, CT, RM

Example: Fix the Group ID as 55h

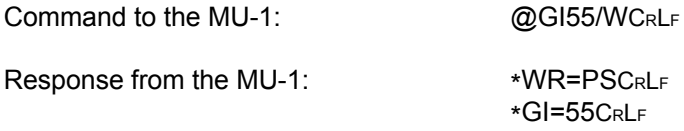

Example: Sets the channel to ch10 and fix it.

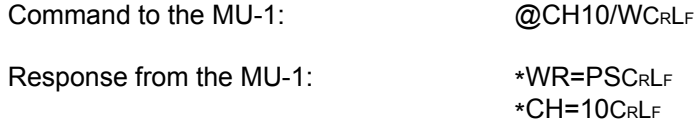

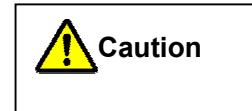

The command parameter is applied immediately after the command to change it is issued. In particular, note that if the UART related parameters are changed, communication will not be possible unless the UART parameters on the control side are changed.

## **6.3 Command and Response Table**

#### **6.3.1 Transmit command and response**

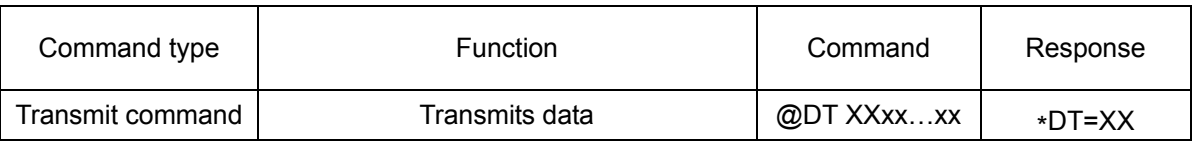

#### ■ 6.3.2 Receive response

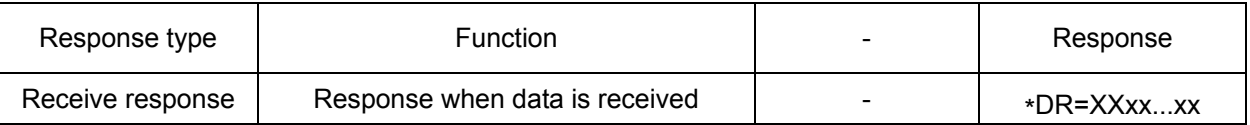

#### ■ 6.3.3 Control commands and responses

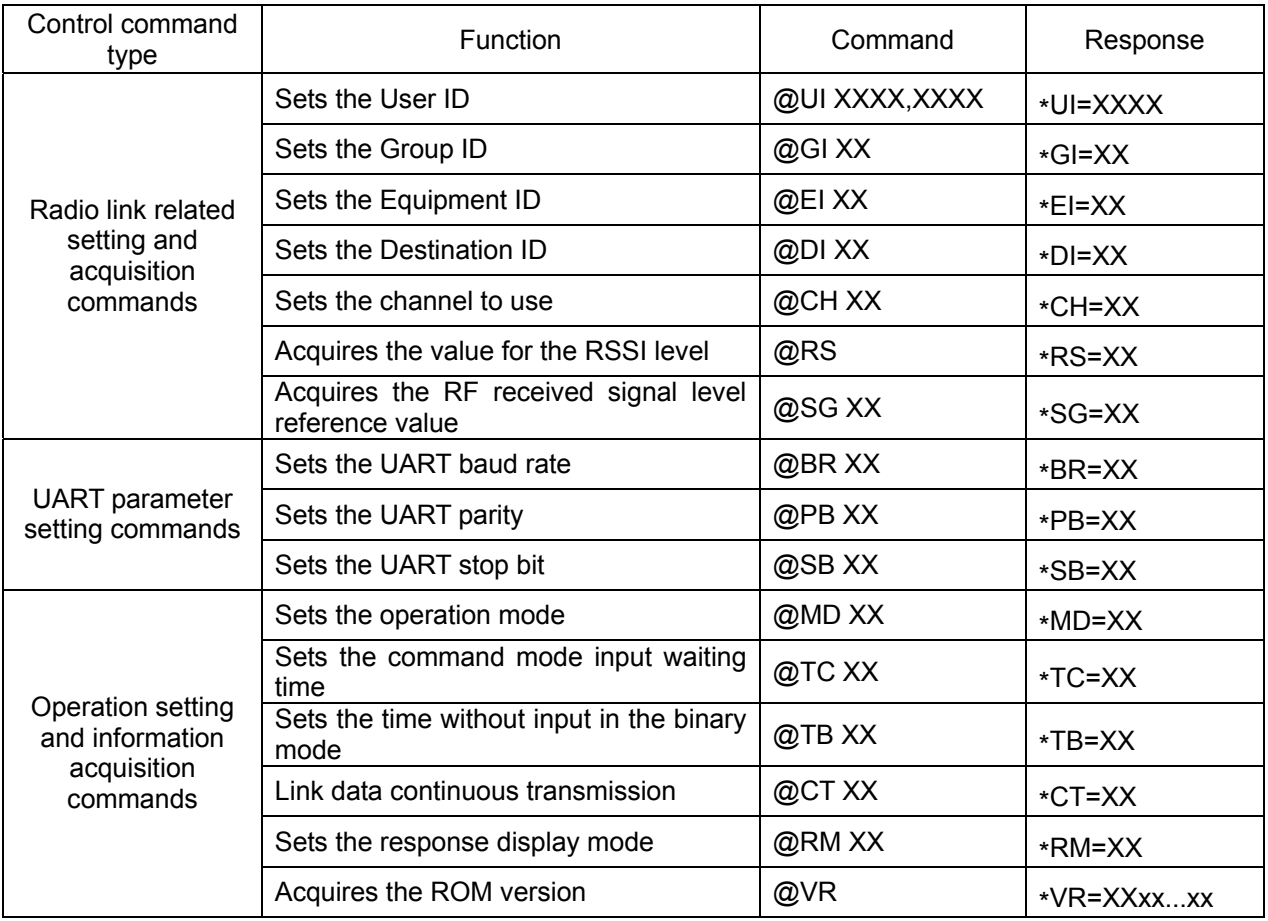

XXX, XXXX indicates a value. xxx indicates a byte sequence or character string.

#### **6.3.4 Error response**

Error responses have the format '\*ER=XX'. Refer to "Command and Response Details".

### **6.4 Command and Response Details**

#### **6.4.1 Transmit command and response**

#### **@DT** Transmit data

 $\mathcal{O}(2)$  + 'DT' + data size + data + CRLF

Data size is specified by 2 hexadecimal ASCII characters.

The maximum data size that can be sent at one time is 255 bytes.

When the MU-1 receives the '@DT' command, it performs data transmission and returns a response at the same time.

Format @DTXXxxxx...xxxxCRLF XX : Shows the data size in hexadecimal

xxx…xxx : Data max. 255 bytes

Example: Transmits 20-byte data (14h) '012345ABCD@\$%CIRCUIT'. Command to the MU-1:  $\textcircled{CDT14012345ABCD@$%CIRCUITC<sub>RLF</sub>$ <br>Response from the MU-1:  $\ast$ DT=14C<sub>RLF</sub> Response from the MU-1:

#### ■ 6.4.2 Receive response

\*DR Data received

When the MU-1 receives user data normally, the received data is output following the '\*DR' response.

Example: Receives 20-byte user data (14h) '012345ABCD@\$%CIRCUIT' Receive response from the MU-1: \*DR=14012345ABCD@\$%CIRCUITCRLF

#### ■ 6.4.3 Control commands and control responses

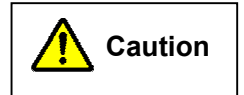

The command parameter is applied immediately after the command to change it is issued. In particular, note that if the UART related parameters are changed, communication will not be possible unless the UART parameters on the control side are changed.

#### **@BR** UART baud rate

Sets the UART baud rate. The change of setting is applied immediately after the response to the command is returned. Change the baud rate on the control side immediately.

Default: 19

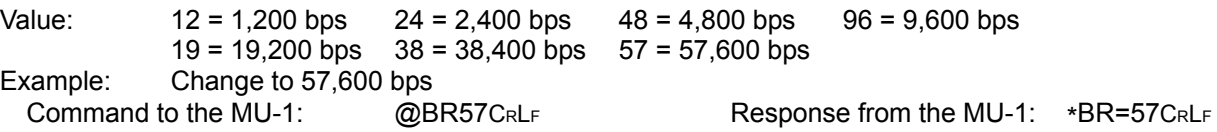

### **OPERATION GUIDE**

## **CIR SUIT DESIGN, INC.**

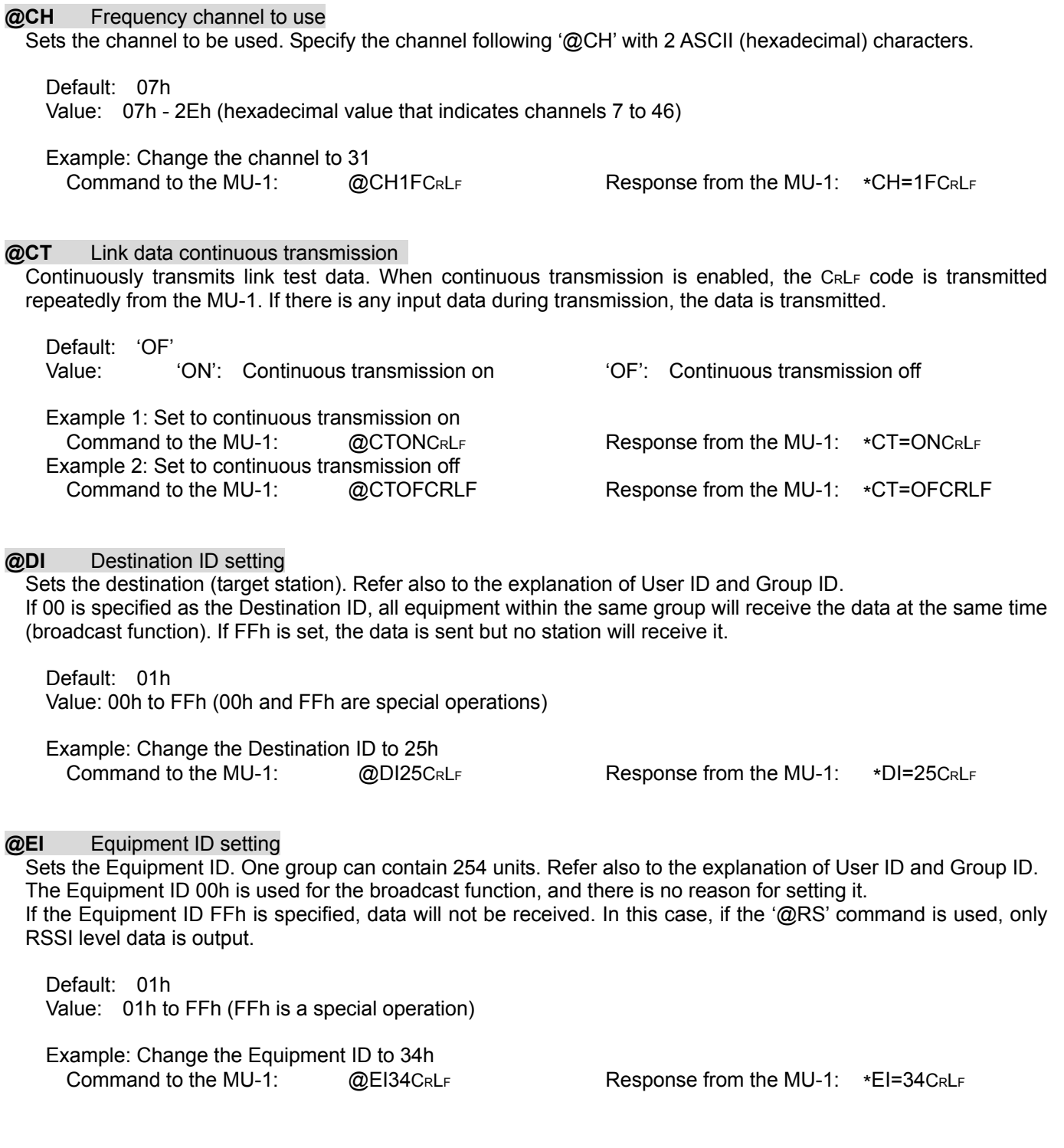

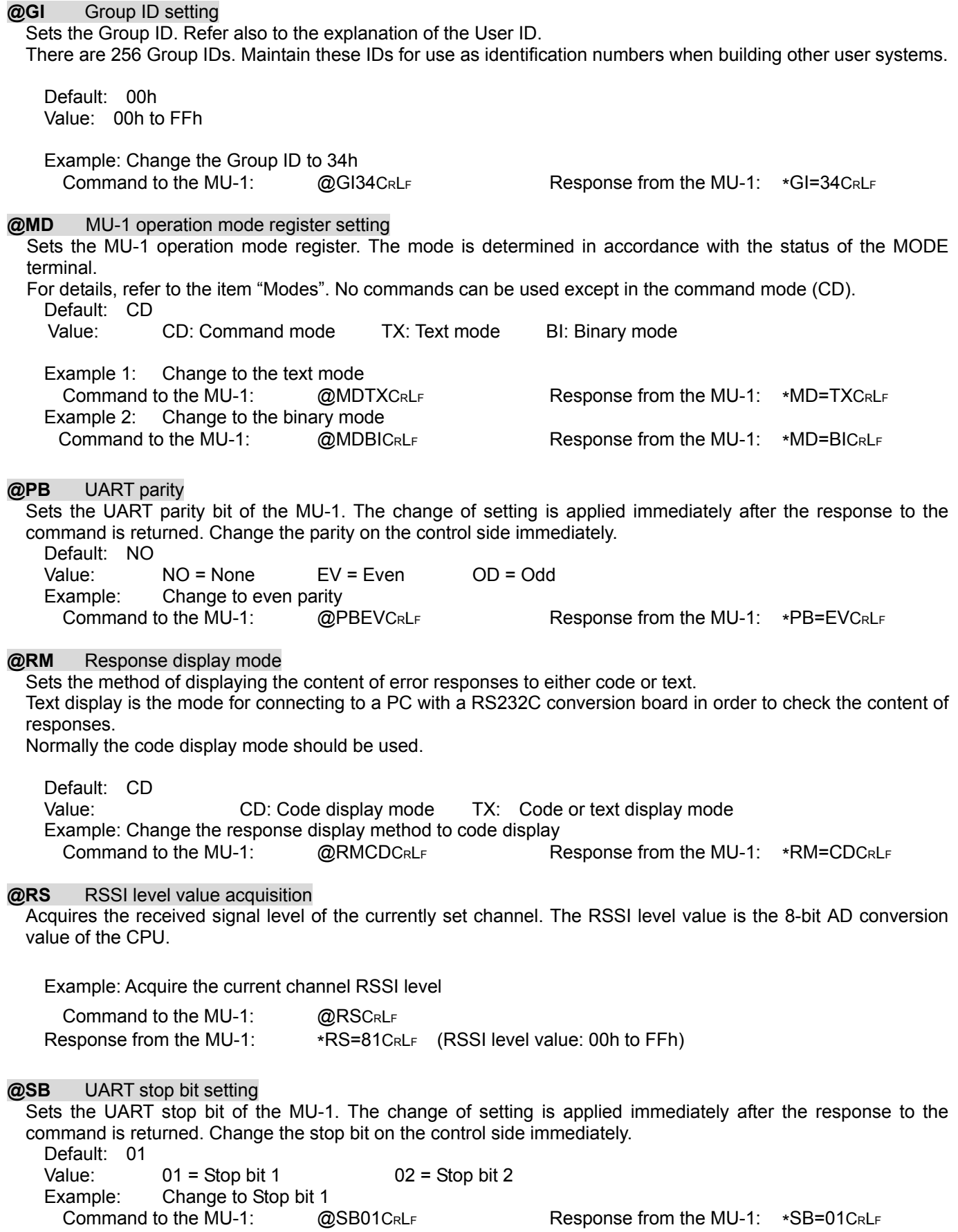

**@SG** RF received signal level reference value acquisition

Acquires the reference value in order to determine the absolute level of the RF received signal.

When each MU-1 is shipped from the factory, the receive level at -100 dBm as measured with the SSG (standard signal generator) as the standard, and the gradient (increase in 10 dB steps) is written in the EEPROM. Using this value, the absolute level of the received signal level of the receiving channel can be determined.

Value:

13 = -130 dBm, 12 = -120 dBm, 11 = -110 dBm, 10 = -100 dBm, 90 = -90 dBm, 80 = -80 dBm, 70 = -70 dBm

If 00 is specified, the gradient value when the reference is set at -100 dBm can be acquired.

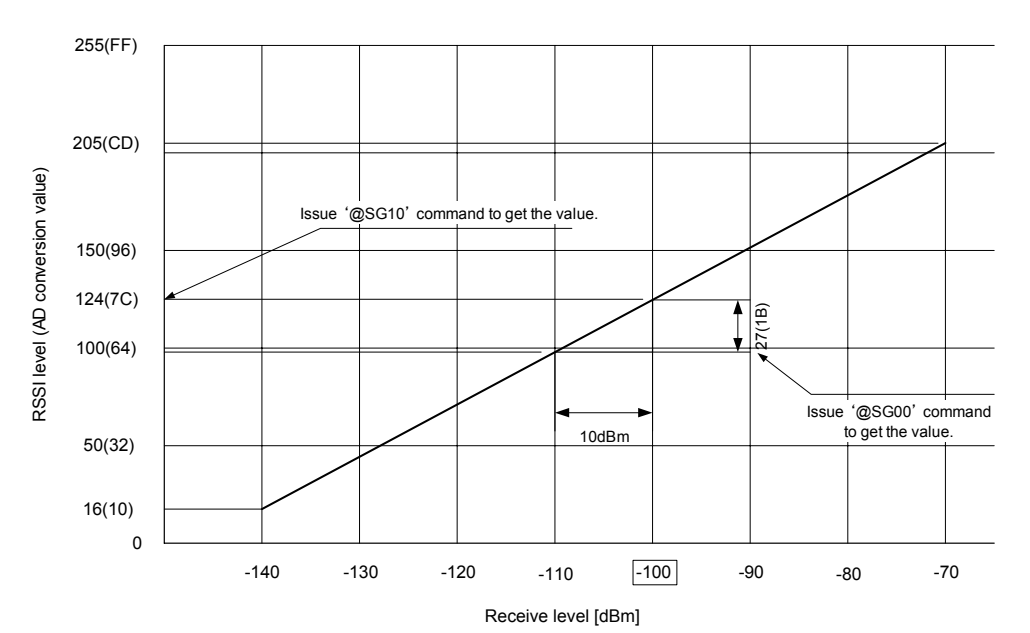

Example: Obtain the received signal level at -100 dBm. Command to the MU-1:  $@SG10C_{RLF}$  Response from the MU-1: \*SG=7CCRLF

Example: Obtain the gradient of the MU-1 received signal level characteristics with the reference set at -100 dBm.

Command to the MU-1: @SG00CRLF Response from the MU-1: \*SG=1BCRLF

**@TB** Time without input in the binary mode setting

In the binary mode, if the status where no UART data is input continues beyond the set time, transmission of data in the buffer starts automatically.

Calculate the setting value with 32 ms per 1 count.

Default:  $10h$   $(16 \times 32 = 0.512 s)$ Value: 01h to FFh: 1 count = 32 ms Example: Set the time to 20h (1.02 s) Command to the MU-1:  $@TB20C_RL_F$  Response from the MU-1:  $*TB=20C_RL_F$ 

#### **@TC** Command mode input waiting time

If command input is not completed within the time set, the character string input so far is cleared and the unit returns to the input standby status.

Calculate the setting value with 1.024 s per 1 count.

Default: 00h (No limit for input time) Value: 00h to FFh Example: Set waiting time to 0Ah (10 × 1.024 = 10.24 s)<br>Command to the MU-1:  $\omega$   $\overline{\omega}$ TC0AC<sub>RL F</sub> @TC0ACRLF Response from the MU-1: \*TC=0ACRLF

\* This command is provided to support software such as HyperTerminal for sending character data with key input.

#### **@UI User ID setting**

User IDs are IDs (about 65,000) that are meant to prevent data interference with other systems within a given area, and if all the equipment within the same user system does not have the same ID, communication cannot be established. The Link ID derives from the Group ID, Equipment ID, and Destination ID. The User ID is not necessarily unique to each user, and there may be duplicates. In other words, the User ID does not guarantee the security of data.

All MU-1 units have a default User ID of 0000h, and they can be used with this value, but to avoid data collision with other users in the same area, we recommend that you set a User ID other than 0000h for actual operations with the MU-1.

If you require us to issue a User ID, we will provide you one, with a password. Please contact the distributor or Circuit Design, Inc. Please ensure that you do not lose your User ID and password.

Default: 0000h Value: 0000h to FFFEh (0000h is the ID for testing, and FFFFh cannot be used)

Example: Set the User ID to 0000h with the password 0B27h provided. Command to the MU-1: @UI 0000,0B27CRLF Response from the MU-1: \*GI=0000CRLF

\* For ordinary applications, fix the UI, GI, and EI in the EEPROM with the command /W option. \* Please contact the distributor or Circuit Design, Inc. if you require multiple User IDs.

#### **@VR** Program version

Obtains the program version of the MU-1. Example: Command to the MU-1: @VRCRLF Response from the MU-1: \*VR=11 Ver1.1 2003/08/29 15:00CRLF

#### ■ 6.4.4 Error responses

If there is an error in the format of the transmit command or control command issued, an error code of the type shown below is sent in response.

These error codes are required during product development, but you should ensure that errors do not occur with your product.

It is possible to change the display format by issuing the response display mode setting command '@RM=TX' or '@RM=CD'. In the default settings, only error codes are displayed.

Example: Error response when the '@BR' command is issued

- 1. When '@RM=CD' is set
	- \*ER=0ACRLF
- 2. When '@RM=TX' is set

\*ER=0A: BR command format error CRLF

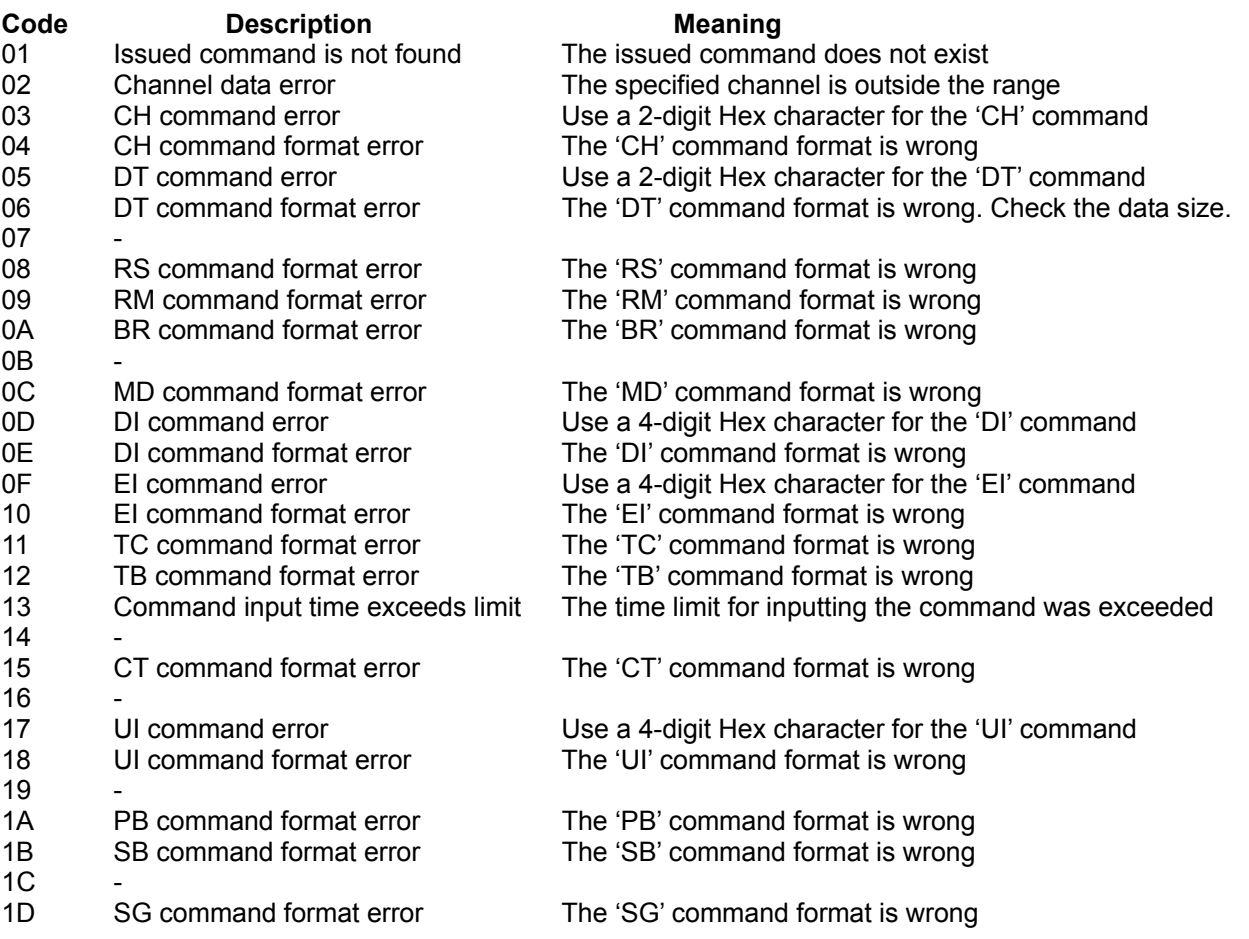

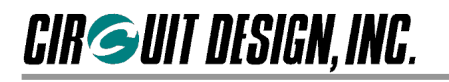

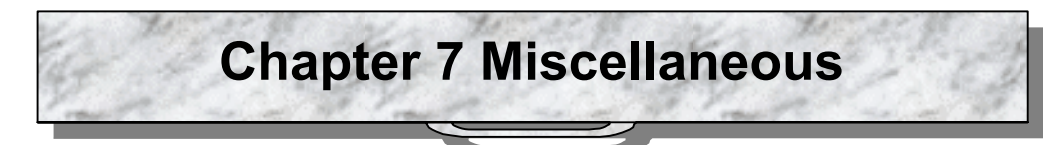

**7.1 Timing Diagrams**

◆ Period after power on when commands must not be issued

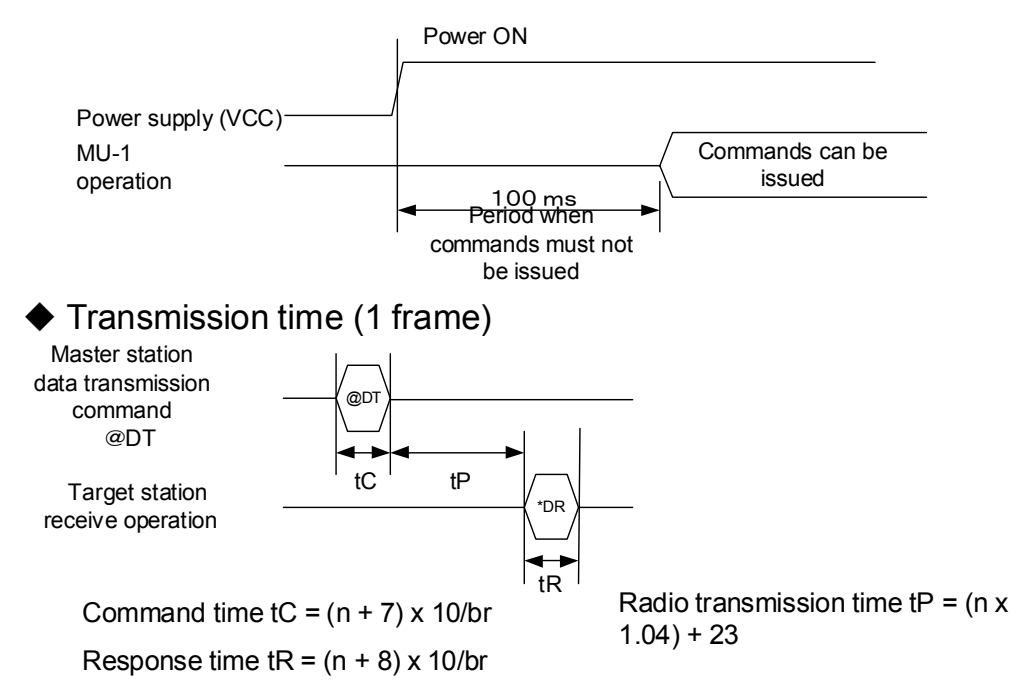

 $*$  Units: ms,  $n =$  Amount of transmission data (within 255 bytes), br = UART bit rate

## $\blacklozenge$  Time to establish link (1 frame)

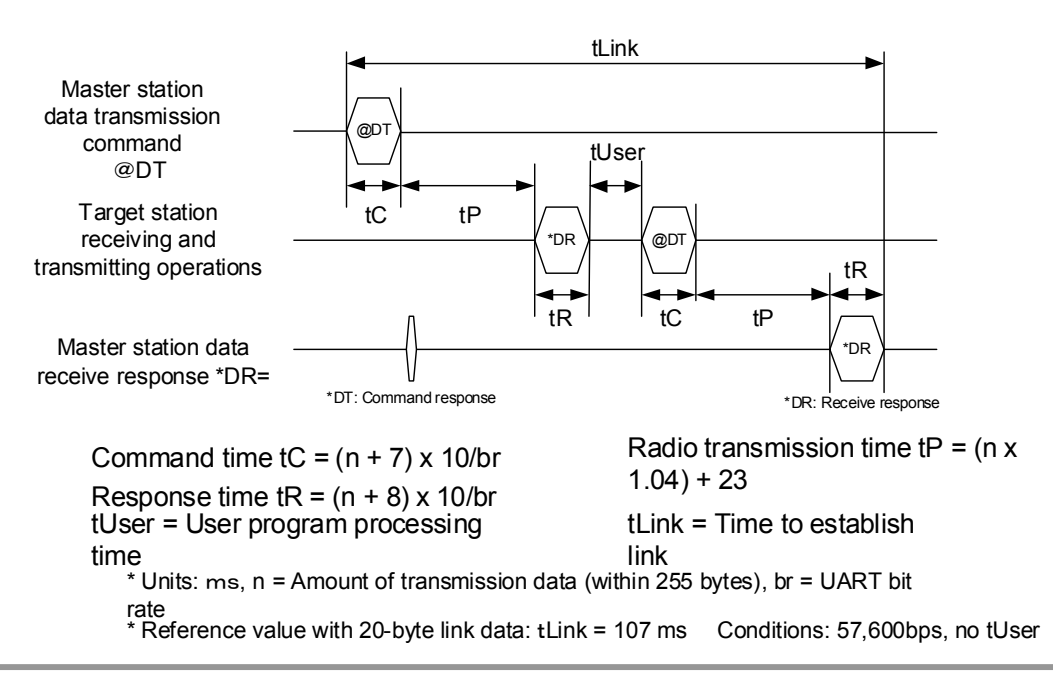

◆ General command and response timing (Excluding @CH, @RS commands)

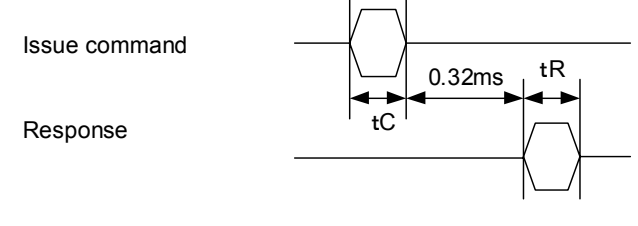

 $tC = A \times 10/br$   $tR = B \times 10/br$ 

A = Command length A=7: GI,EI,DI,CH,SG,BR,PB,SB,MD,TC,TB,CT,RM A=5: RS,VR A=14: UI

B = Response length B=8: GI,EI,DI,CH,RS,SG,BR,PB,SB,MD,TC,TB,CT,RM B=10: UI

◆ CH command and response timing

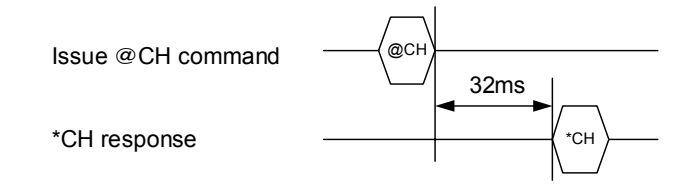

◆RS command and response timing

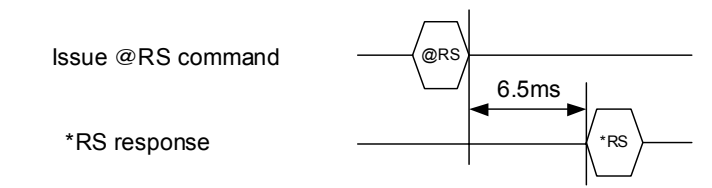

### ◆ Command and response timing when /w option is specified

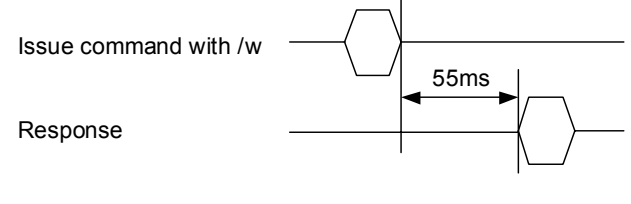

\* 87 ms with @CH/w

 $|?|x$ 

## **7.2 Method of Evaluation Using HyperTerminal**

\* We recommend that you use the dedicated *MU-1 Evaluation Software Program* for performing operational checks and evaluation of the MU-1.

You can also perform a simple operational check using the Windows accessory HyperTerminal. The following is an explanation of how to use HyperTerminal, and cautions when using the program. Please read the detailed explanation of the commands before starting the evaluation. When performing evaluation using a computer, mount the MU-1 on a RS232C conversion board.

#### ■ 7.2.1 Preparing the MU-1

**CIR SUIT DESIGN, INC.** 

Before starting the evaluation, turn on the power while pressing the RESET switch of the RS232C conversion board, and turn on the power again to initialize the content of the EEPROM (non-volatile memory) inside the MU-1. The initial values of the parameters are as follows.

#### **Initial values for link related parameters**

User  $ID = 0000h$  Group  $ID = 00h$ 

Equipment ID = 01h Destination ID = 01

Channel to use CH = Lowest channel number

#### **Initial values for RS232C related parameters**

Baud rate: 19,200 bps, Data bits: 8 bits, Parity: none, Stop bit: 1, Flow control: RTS, CTS hardware control

\* Initialization using the RESET switch initializes all of the MU-1 parameters, so do not press it for any other reason than initialization.

#### ■ 7.2.2 Evaluation using HyperTerminal

Start up HyperTerminal, then set the communication parameters using the example at right for reference. Refer to the Cautions for important information. Issue the various commands from the keyboard.

Refer to the section on modes for evaluating the different modes.

#### ■ 7.2.3 HyperTerminal settings

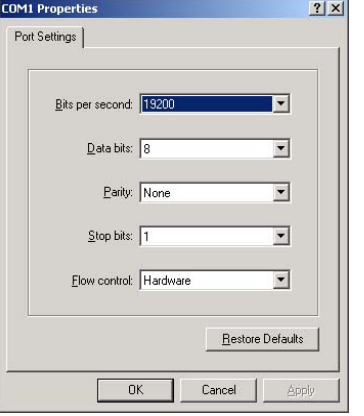

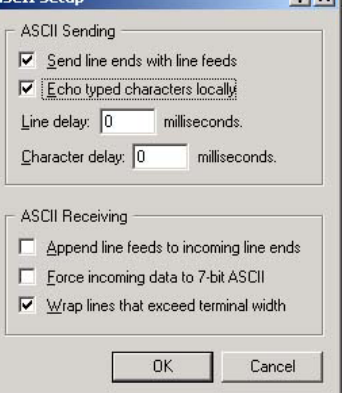

**ACCTT Colu** 

 $2|v|$ 

#### **7.2.4 Cautions when using HyperTerminal**

- 1. 'CRLF' in the detailed explanation of commands means the "Enter" key on the computer keyboard. When testing the commands with HyperTerminal or the like, press the "Enter" key for CRLF. However, the "Enter" key on the number keypad outputs 'cR' in HyperTerminal, so it should not be used.
- 2. With HyperTerminal, pressing a key outputs the corresponding code, so the "Backspace" key and "Delete" key should not be pressed.

**CCD Dropertie** Connect To Settings Function, arrow, and ctrl keys act a ● Terminal keys ● Windows keys

 $V$ <sup>100</sup>

Telnet terminal ID

Backscroll buffer lines: 500

Input Translation.

Rackenace key sende

C Ctrl+H C Del C Ctrl+H, Space, Ctrl+H

 $\sqrt{1100}$ 

F Play sound when connecting or disconnecting

 $\overline{\phantom{0}}$ 

Terminal Setup...

ASCII Setup...

 $n<sub>K</sub>$ 

×

Cancel

3. With HyperTerminal, the DTR line is always fixed at High Level and cannot be controlled.

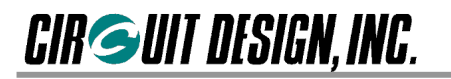

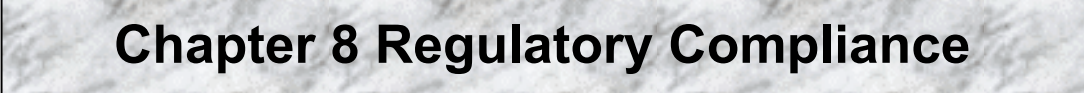

### **8.1 Regulatory Compliance of the MU-1**

#### ■ 8.1.1 Requiatory compliance of the MU-1

The MU-1 is made for embedding in other equipment. (Products with the MU-1 embedded are henceforward referred to as the final product.) The European regulations applying to the MU-1 is the R&TTE Directive 1999/5/EC. MU-1 meets the following requirements of the R&TTE Directive.

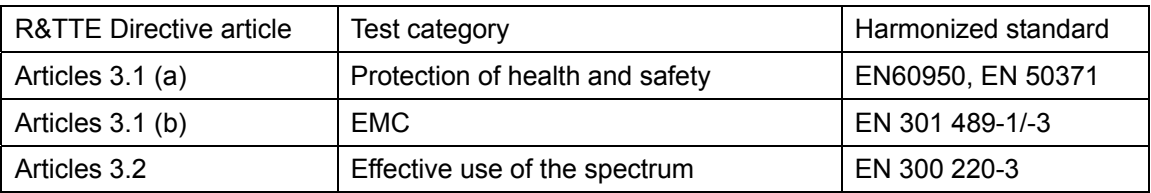

The conformity assessment for the MU-1 was completed in accordance with the R&TTE Directive Annex III procedures, and the EC Declaration of Conformity is attached to this manual. The MU-1 has received the CE mark.

#### **8.1.2 Cautions regarding regulatory compliance when embedding the MU-1**

#### **1. Duty cycle and frequency channel**

The transmitting time and downtime of the MU-1, and selection of the frequency channel are controlled by the final product in which the MU-1 is embedded. The radio component of the final product must be designed so that the duty cycle, channel spacing and frequency conform to the radio regulations of the countries where it is to be used. The MU-1 is designed to be operated in **e** and **e2** frequency band for Non-Specific Short Range Devices operating in the 433.050 to 434.790 MHz band shown in Table 1 below. Specifically, the MU-1 is canalized in 25 KHz steps and has channels 0 to 63 in the 433.050 to 434.790 MHz band (Refer to 2.3 "Usable Channels"). The nominal RF output of the MU-1 is 10 mW.

**Caution: If the MU-1 is used at 433.050 to 434.040 MHz with a duty cycle higher than 10%, the manufacturer of the final product must notify the radio regulatory authority in the countries where it is to be sold.** 

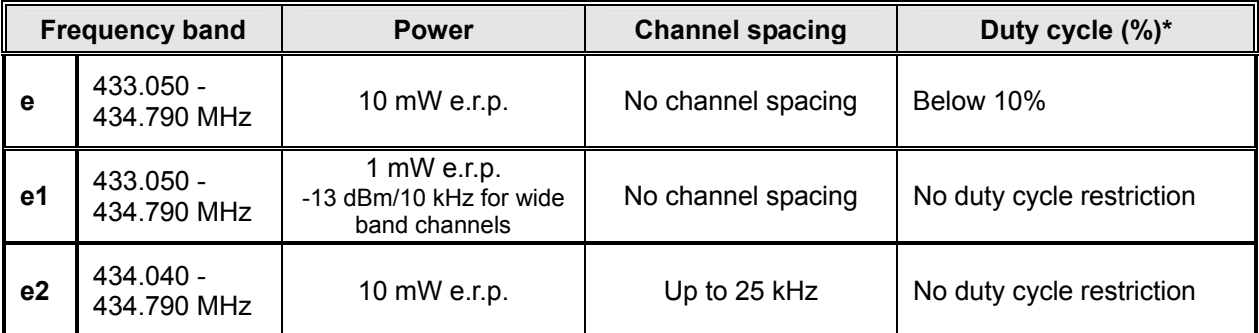

\* Duty cycle is the longest time when transmission is "on" in a single carrier frequency within one hour, expressed as a percentage.

Table 1

The frequency band **e** of Annex 1 in the above table has been harmonized.

Radio equipment using these harmonized frequencies with technical characteristics in accordance with the R&TTE Directive is classified as Class 1 radio equipment. Class 1 radio equipment can be placed on the market and put into service without restrictions in all EC Member States.

Radio equipment not in the above mentioned harmonized frequencies with different technical characteristics is classified as Class 2 radio equipment for which some Member States apply restrictions on placing on the market and in use.

Any parties putting Class 2 radio equipment on the market must notify the relevant national spectrum management authority of their intention, and the radio equipment must be given a Class Identifier (alert symbol).

Specifically, final products that incorporate the MU-1 are classified as Class 1 if the final product maintains the MU-1 within the 433.050 to 434.790 MHz frequency band, with a duty cycle of less than 10%. Otherwise, for example, if a final product incorporating the MU-1 is used at more than 10% duty cycle, it is classified as Class 2 and requires notification and an alert symbol.

Use of the MU-1 with duty cycles less than 10%

 $\odot$  When using the MU-1 in duty cycles of less than 10%, all channels (0 to 63) can be used.

d When using the MU-1 in duty cycles of more than 10% (for continuous transmission and so on), only channels 34 to 63 should be used. In this case, the final product is classified as Class 2 radio equipment.

The following table shows the programmable frequency channel range of the MU-1 and its relationship with the range specified in ERC/REC 70-03 Annex 1.

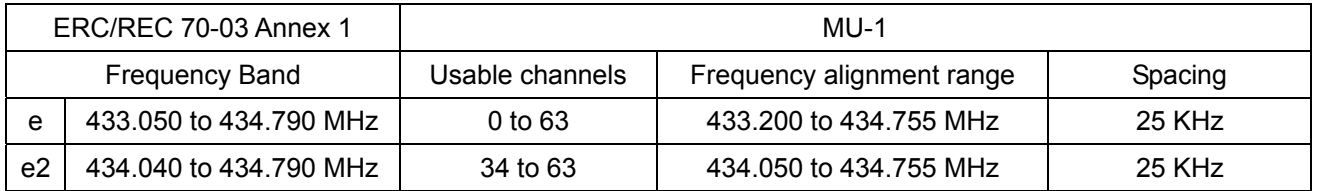

Remarks: This information is correct as of May 2004.

#### **2. Antenna**

The radio and EMC parameters of the MU-1 have undergone conformity evaluation with the lead antenna model ANT-LEA-01 provided as a standard accessory. Other antennas cannot be used. If another antenna is used, the results of the radio conformity assessment obtained by the MU-1 cannot be used for the conformity assessment of the final product.

#### **3. Supply voltage**

The MU-1 should be used within the specified 3V to 5V voltage span.

#### **4. Enclosure**

The MU-1 is made for embedding in another final product. For this reason, there are some parts of the final product on which the MU-1 depends for regulatory compliance regarding EMC and safety.

The MU-1 is mounted on the circuit board of the final product, and must be contained inside the case of the final product. Embed the MU-1 in the final product so that its surfaces are not in contact with the outside.

#### **5. Documentation**

In the documentation for the conformity assessment of the final product, state clearly that the MU-1 is embedded in the system. (The MU-1 has received the CE mark.)

## **8.2 Conformity Assessment of Products Embedded with the MU-1**

The following is a supplementary explanation of conformity assessments for final products embedded with radio modules such as the MU-1, that have passed conformity assessments in accordance with the R&TTE Directive.

#### ■ 8.2.1 Conformity assessments of final products

The procedures for conformity assessment in accordance with the R&TTE Directive are the responsibility of the manufacturer of the final product. With final products with embedded radio modules, the person who embeds the module in the system becomes the manufacturer of the final product, and it is their responsibility to certify that the requirements of the R&TTE Directive are met.

#### ■ 8.2.2 Exemption from conformity assessment

However, if radio modules that meet the requirements of the R&TTE Directive and that have passed the conformity assessment are embedded in a final product that follows the cautions concerning embedded radio modules, they are exempted from the conformity assessment for R&TTE Directive Article 3.2 (efficient use of the radio spectrum). For details, refer to the following Guidance and ETSI Technical Report from the R&TTE Compliance Association, and check whether your case applies.

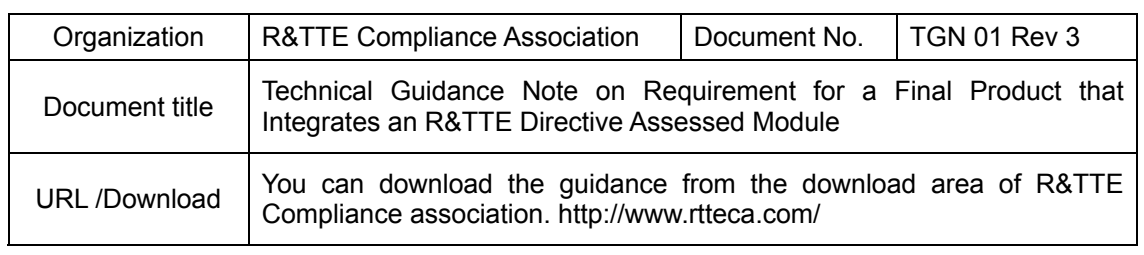

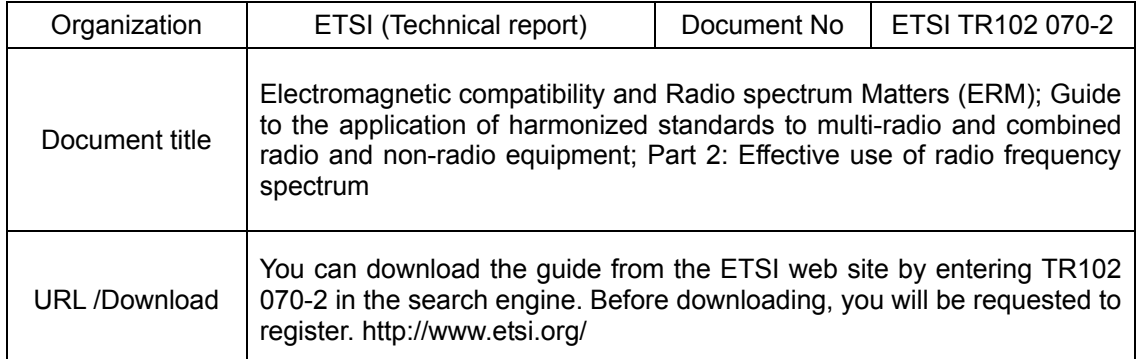

#### **8.2.3 Conformity assessment procedures for final products exempted from R&TTE Directive Article 3.2 assessment**

In every case, the manufacturer of a final product must follow the procedures for conformity assessment of the final product with the requirements of R&TTE Directive Articles 3.1 (a) and (b), for safety and EMC. The conformity assessment for Article 3.2 is carried out in accordance with the following.

- 1. Attach the EN300-220-3 test report of the assessed radio module and the EC Declaration of Conformity to the conformity assessment of the final product. (The Declaration of Conformity is attached to the manual.)
- 2. Specify on the conformity assessment of the end product that the assessed radio module was embedded in the system without any changes, in accordance with the installation directions of the manufacturer.

#### ■ 8.2.4 Notification of the final product

The notification required by R&TTE Directive Article 6 (4) is not necessary if the final product uses the frequencies and technical characteristics harmonized throughout the Community and is classified as Class 1 radio equipment. If the final product uses frequency bands and has technical characteristics that are not harmonized throughout the Community and is classified as Class 2 equipment, it is the responsibility of the manufacturer of the final product to notify the relevant national spectrum management authority of the intention to place the final product on the market.

#### ■ 8.2.5 CE marking

It is necessary to attach the CE mark to the final product to indicate that it conforms with all the directives that apply to the final product.

If the final product uses frequency bands and has technical characteristics that are not harmonized throughout the Community and is classified as Class 2 equipment, it must be given a Class Identifier (alert symbol) in addition to the CE mark.

#### ■ 8.2.6 Exemption clause

Circuit Design, Inc. does not guarantee the accuracy of the information above.

Directives, technical standards, principles of operation and the like are interpreted differently by the authorities in each country. The directives of the EU and of each country also differ. In case of doubt or uncertainty, we recommend that you check with the authorities or official certification organizations of the relevant countries.

**8.3 Declaration of Conformity**

## **DECLARATION OF CONFORMITY**  Directive 99/5/EC (R&TTED)

Manufacturer or Authorized representative: Circuit Design, Inc.

Address: 7557-1, Hotaka, Hotaka-machi, Minamiazumi, Nagano 399-8303 Japan

We declare on our sole responsibility, that the following product:

**Kind of equipment**: Radio modem

**Type-designation: MU-1 434MHz** 

is in compliance with the essential requirements of §3 of the R&TTED.

- Health and safety requirements pursuant to §3(1)a: Applied Standard(s) or other means of providing conformity:

EN 50371 : 2002 EN 60950 : 2000

- Protection requirements concerning EMC §3(1)b: Applied Standard(s) or other means of providing conformity:

EN 301 489-3 V1.4.1 (08.2002)

- Measures for the efficient use of the radio frequency spectrum §3(2) Applied Standard(s) or other means of providing conformity:

EN 300 220-3 V1.1.1 (09.2000)

Hotaka, Japan April 20, 2004

 place and date of issue Manufacturer/Authorized representative name and signature

## **Cautions**

- As the radio module communicates using electronic radio waves, there are cases where transmission may be temporarily cut off due to the influence of the surrounding environment or method of use. The manufacturer is exempt from all responsibility relating to resulting harm to personnel or equipment and other secondary damage.
- Do not use the equipment within the vicinity of devices that may malfunction as a result of electronic radio waves from the radio module.
- The manufacturer is exempt from all responsibility relating to secondary damage resulting from the operation, performance and reliability of equipment connected to the radio module.
- Communication performance will be affected by the surrounding environment, so communication tests should be carried out before actual use.
- Ensure that the power supply for the radio module is within the specified rating. Short circuits and reverse connections may result in overheating and damage, and must be avoided at all costs.
- Ensure that the power supply has been switched off before attempting any wiring work.
- The case is connected to the GND terminal of the internal circuit, so do not make contact between the '+' side of the power supply terminal and the case.
- When batteries are used as the power source, avoid short circuits, recharging, dismantling, and pressure. Failure to observe this caution may result in the outbreak of fire, overheating and damage to the equipment. Remove the batteries when the equipment is not to be used for a long period of time. Failure to observe this caution may result in battery leaks and damage to the equipment.
- Do not use this equipment in vehicles with the windows closed, in locations where it is subject to direct sunlight, or in locations with extremely high humidity.
- The radio module is neither waterproof nor splash proof. Ensure that it is not splashed with dirt or water. Do not use the equipment if water or other foreign matter has entered the case.
- Do not drop the radio module or otherwise subject it to strong shocks.
- Do not subject the equipment to condensation (including moving it from cold locations to locations with a significant increase in temperature.)
- Do not use the equipment in locations where it is likely to be affected by acid, alkalis, organic agents or corrosive gas.
- Do not bend or break the antenna. Metallic objects placed in the vicinity of the antenna will have a great effect on communication performance. As far as possible, ensure that the equipment is placed well away from metallic objects.
- The GND for the radio module will also affect communication performance. If possible, ensure that the case GND and the circuit GND are connected to a large GND pattern.

### **Warnings**

- Do not take apart or modify the equipment.
- Do not remove the product label (the label attached to the upper surface of the module.) Using a module from which the label has been removed is prohibited.

### **Circuit Design, Inc. All rights reserved**

No part of this document may be copied or distributed in part or in whole without the prior written consent of Circuit Design, Inc.

Customers are advised to consult with Circuit Design sales representatives before ordering.

Circuit Design, Inc. believes the information provided is accurate and reliable. However, Circuit Design, Inc. reserves the right to make changes to this product without notice.